# **KENWOOD**

# AMPLI-TUNER-LECTEUR DE CD **KDC-X990 MODE D'EMPLOI**

**Kenwood Corporation** 

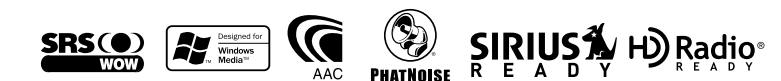

© B64-3428-00/00 (KW)

# **Table des matières**

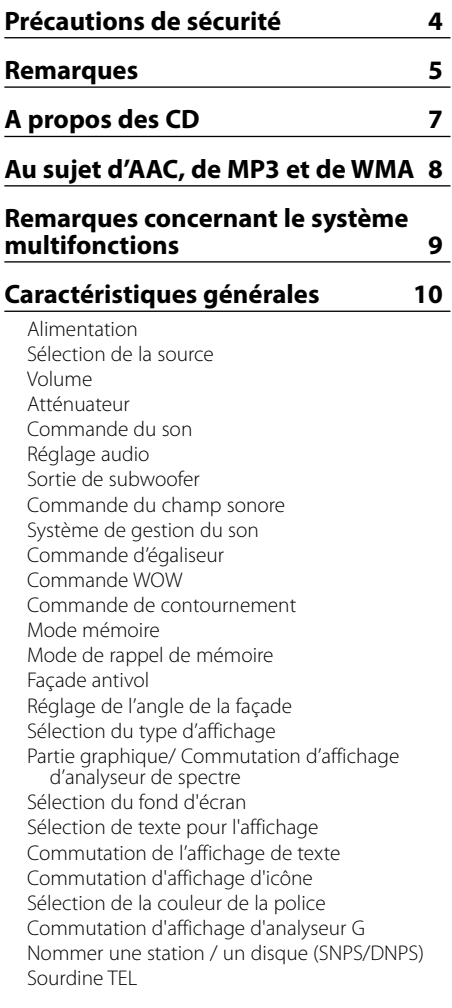

#### **Fonctions du tuner 29**

Syntonisation Mode de syntonisation Syntonisation à accès direct Mémoire de station préréglée Entrée en mémoire automatique Syntonisation préréglée

#### **Fonctions RDS 31**

Défilement de texte radio Enregistrement d'une station comme PTY PTY (Type de Programme) Préréglage du type de programme

#### **Fonctions de contrôle de CD/fichier audio/disque externe 33**

Lecture de CD & fichier audio Lire un disque externe Avance rapide et retour Recherche de plage/fichier Recherche de disque/Recherche de dossier Recherche directe de plage/fichier Recherche directe de disque Répétition de Plage/Fichier/Disque/Dossier Lecture par balayage Lecture aléatoire Lecture aléatoire du chargeur Lecture aléatoire de disque Sélection de dossier Commutation du mode de lecture Recherche par lettre Défilement du Texte/Titre

#### **Fonctions de contrôle du tuner SIRIUS 38**

Sélectionner le mode Radio Satellite SIRIUS Mode de recherche de commutation Sélectionner le canal Recherche de catégorie et de canal Syntonisation à accès direct Sélection de la bande préréglée Mémoire de station préréglée Syntonisation préréglée Balayage de station Défilement de texte de la source tuner SIRIUS

### **Fonctions de contrôle de radio HD 41**

A propos de la radio HD Syntonisation

### **Fonctions de commande du tuner DAB 42**

A propos de la commande de tuner DAB Mémoire de préréglage de service Rappel d'un service préréglé Fonction de type de programme (PTY) Pré-réglage du type de programme

# **Système de menu 44**

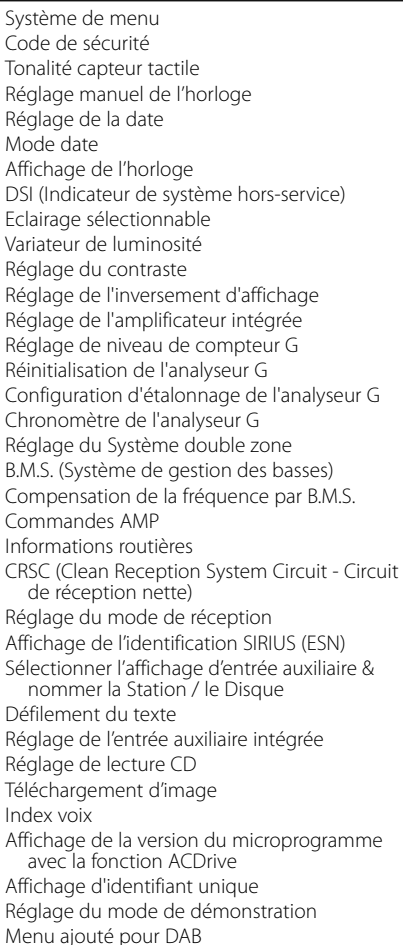

# **Opérations de base de la télécommande 54**

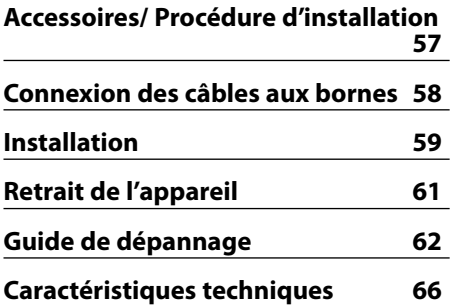

WOW, SRS et le symbole  $\bigodot$  sont des marques déposées de SRS Labs, Inc. La technologie WOW est incorporée sous licence de SRS Labs, Inc.

The "AAC" logo is trademark of Dolby Laboratories.

# 2**AVERTISSEMENT**

#### **Pour éviter toute blessure et/ou incendie, veuillez prendre les précautions suivantes :**

- Pour éviter les court-circuits, ne jamais mettre ou laisser d'objets métalliques (comme une pièce de monnaie ou un outil en métal) à l'intérieur de l'appareil.
- Ne regardez jamais l'écran de l'analyseur G lorsque vous conduisez. Cela pourrait entraîner un accident de la circulation.
- Ne regardez pas l'affichage de l'appareil de manière prolongée lorsque vous conduisez.
- Le montage et le câblage de ce produit nécessite des compétences et de l'expérience. Pour des raisons de sécurité, laissez un professionnel effectuer le travail de montage et de câblage.

# 2**ATTENTION**

#### **Pour éviter tout dommage à l'appareil, veuillez prendre les précautions suivantes:**

- Assurez-vous de mettre l'appareil à la masse sur une alimentation négative de 12V CC.
- N'installez pas l'appareil dans un endroit exposé directement à la lumière du soleil, à une chaleur excessive ou à l'humidité. Evitez également les endroits trop poussiéreux ou exposés aux éclaboussures.
- Ne placez pas la façade (et l'étui de la façade) dans des endroits exposés à la lumière directe du soleil, à une chaleur ou une humidité excessive. Evitez également les endroits trop poussiéreux ou exposés aux éclaboussures.
- Pour éviter toute détérioration, ne touchez pas les contacts de l'appareil ou de la façade avec les doigts.
- Ne faites pas subir de choc excessif à la façade car il s'agit d'un équipement de précision.
- Lors du remplacement d'un fusible, utilisez seulement un fusible neuf du même calibre. L'utilisation d'un fusible de calibre différent peut entraîner un mauvais fonctionnement de votre appareil.
- N'appliquez pas de force excessive à la façade ouverte et ne placez pas d'objets dessus. Cela pourrait l'endommager ou causer une panne.
- N'utilisez pas vos propres vis. N'utilisez que les vis fournies. L'utilisation de vis incorrectes pourrait endommager l'appareil.

#### **Attachez le panneau quand vous vous trouvez dans le véhicule**

Le bras de verrouillage du panneau apparaît lorsque le panneau est retiré. Par conséquent, le panneau doit être fixé lorsque le système électrique de la voiture fonctionne.

#### **Ne chargez pas de CD de 8 cm (3 pouces) dans la fenêtre à CD**

Si vous essayez de charger un CD de 3 pouces avec son adaptateur dans l'appareil, l'adaptateur peut se séparer du CD et endommager l'appareil.

#### **Au sujet des lecteurs de CD/changeurs de disque connectés à cet appareil**

Les changeurs de disque/lecteurs de CD Kenwood commercialisés en 1998 ou ultérieurement peuvent être connectés à cet appareil.

Veuillez-vous référer au catalogue ou consultez votre revendeur Kenwood pour les modèles de changeurs de disque/lecteurs de CD pouvant être connectés.

Veuillez prendre note que tous les changeurs de disque/lecteurs de CD Kenwood commercialisés en 1997 ou précédemment et les changeurs de disque d'autres fabricants ne peuvent être connectés à cet appareil.

Les connexions non préconisées de changeurs de disques / lecteurs de CD à cet appareil peuvent causer des dommages.

Réglage du commutateur "O-N" sur la position "N" pour les chargeurs de disque Kenwood / lecteurs de CD Kenwood applicables.

Les fonctions utilisables et les informations affichables diffèrent suivant les modèles connectés.

# $\sqrt{N}$

• Vous pouvez endommager à la fois votre appareil et le changeur de CD si vous les connectez incorrectement.

#### **Connexion LX-bus**

- Le LX AMP et le capteur doivent être connectés en même temps.
- Le tuner DAB et le tuner radio HD doivent être connectés un seul à la fois.

# **Remarques**

#### **Condensation sur la lentille**

Juste après avoir mis le chauffage de la voiture par temps froid, de l'humidité risque de se former sur la lentille à l'intérieur du lecteur CD. Cette condensation peut rendre la lecture de CD impossible. Dans ce cas, retirez le disque et attendez que l'humidité s'évapore. Si l'appareil ne fonctionne toujours pas normalement après quelques temps, consultez votre revendeur Kenwood.

#### **REMARQUE**

Cet appareil numérique de la classe B est conforme à la norme NMB-003 du Canada.

- Si vous rencontrez des problèmes pendant l'installation, consultez votre revendeur Kenwood.
- Lorsque vous achetez des accessoires en option, vérifiez auprès de votre revendeur Kenwood que ces accessoires fonctionnent avec votre modèle dans votre région.
- Si l'appareil ne fonctionne pas correctement, appuyez sur la touche de réinitialisation. L'appareil retourne aux réglages d'usine quand on appuie sur la touche de réinitialisation.
- Appuyez sur la touche de réinitialisation si le changeur automatique de disques ne fonctionne pas correctement. Les conditions de fonctionnement originales seront restaurées.

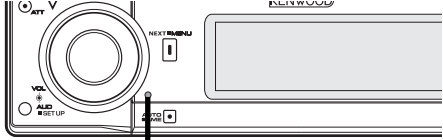

Touche de réinitialisation

- Nous recommandons l'utilisation du <Code de sécurité> (page 44) pour dissuader le vol.
- Les caractères conformes à la norme ISO 8859-1 peuvent être affichés.
- La fonction RDS ne fonctionnera pas dans les endroits où le ce service n'est pas supporté par les stations de radio.
- Dans certains passages de ce manuel, des indicateurs allumés sont décrits ; toutefois le seul moment où un indicateur s'allumera correspond au réglage suivant.

Lorsqu'un indicateur est sélectionné comme indiqué dans <Commutation de l'affichage de texte> (page 22)

• Les illustrations de l'affichage et du panneau apparaissant dans ce manuel sont des exemples utilisés pour expliquer avec plus de clarté comment les commandes sont utilisées. Il est donc possible que les illustrations d'affichage puissent être différentes de ce qui est réellement affiché sur l'appareil et aussi que certaines illustrations représentent des choses impossibles à réaliser en cours de fonctionnement.

#### **Nettoyage de l'appareil**

Si le panneau avant de cet appareil est taché, essuyez-le avec un chiffon sec et doux, par exemple un chiffon au silicone.

Si le panneau avant est très taché, essuyez-le avec un chiffon imbibé d'un produit de nettoyage neutre et essuyez ensuite toute trace de ce produit.

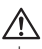

La pulvérisation directe de produit de nettoyage sur l'appareil risque d'affecter les pièces mécaniques. L'utilisation d'un chiffon rugueux ou d'un liquide volatile tel qu'un solvant ou de l'alcool pour essuyer le panneau avant peut rayer la surface ou effacer des caractères.

#### **Nettoyage des contacts de la façade**

Si les contacts de l'appareil ou de la façade deviennent sales, essuyez-les avec un chiffon sec et doux.

#### **Avant d'utiliser l'appareil pour la première fois**

Cet appareil est réglé au préalable sur le mode de démonstration.

Lors de la première utilisation de cet appareil, annuler le <Réglage du mode de démonstration> (page 53).

#### **A propos du système ODD (Offset Dual Differential; double différenciation avec décalage) D/A**

Le son de haute qualité est obtenu par le système ODD D/A. Des convertisseurs doubles D/A sont intégrés dans le système ODD D/A et le traitement numérique est isolé et contrôlé séparément pour le canal avant de sorte que la séparation des canaux est nettement améliorée.

Le système ODD D/A produit également des données sonores qui sont décalées vers la négative et convertit les deux signaux (les données originales et décalées) en signal analogique, qui présente moins de bruit et de distorsion, par un processus synthétique.

Toutefois, le système ODD D/A n'a pas d'influence dans les conditions suivantes.

- Lorsque "2ZONE" dans <Réglage audio> (page 11) est sur "ON".
- Lorsque <Commande de contournement> (page 16) est sur "Bypass".

#### **A propos du "Media Manager" de l'application PC**

- "Media Manager" est enregistré dans le CD-ROM joint à cet appareil.
- Reportez-vous au manuel d'installation joint pour connaître la méthode d'installation du "Media Manager".
- Reportez-vous au mode d'emploi enregistré sur le CD-ROM d'installation ainsi qu'à l'aide du "Media Manager" pour le mode de fonctionnement du "Media Manager".
- L'appareil peut lire les CD (appelé par la suite "disque ACDrive") créés par "Media Manager".
- Reportez-vous au site suivant pour connaître les informations mises à jour du "Media Manager". http://www.kenwood.mediamanager.jp
- Contactez Kenwood pour connaître les fonctions et le fonctionnement de "Media Manager".
- "Media Manager" est un produit de PhatNoise.

#### **Manipulation des CD**

• Ne pas toucher la surface d'enregistrement d'un CD.

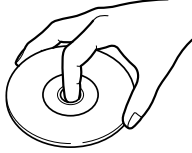

- Les CD-R et CD-RW sont plus fragiles que les CD de musique normaux. Utilisez un CD-R ou un CD-RW après avoir lu les mises en garde sur l'emballage, etc.
- Ne pas coller de ruban adhésif, etc. sur les CD et ne pas utiliser de CD avec du ruban adhésif collé dessus.

### **Lors de l'utilisation d'un nouveau CD**

Si le trou central ou le bord extérieur du CD comporte des bavures, n'utiliser le CD qu'après avoir retiré les bavures avec un stylo à bille, etc.

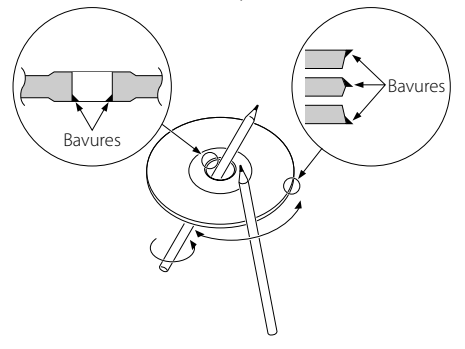

**Accessoires de CD**

Ne pas utiliser d'accessoires de type disque CD.

### **Nettoyage de CD**

Nettoyez un CD en partant du centre vers l'extérieur.

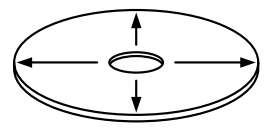

#### **Retrait des CD**

Pour retirer les CD de cet appareil, les extraire à l'horizontale.

# **CD qui ne peuvent être utilisés**

• Les CD non circulaires ne peuvent être utilisés.

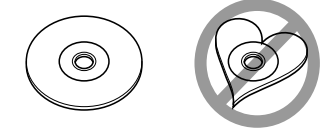

- Les CD comportant des colorations sur la surface d'enregistrement ou qui sont sales ne peuvent être utilisés.
- Cet appareil ne peut lire que les CD comportant

e **les disc disc**<br>Il ne peut jouer les disques qui ne comportent pas la marque.

• Un CD-R ou CD-RW qui n'a pas été finalisé ne peut être lu. (Pour le procédé de finalisation, veuillez consulter votre programme de gravure de CD-R/CD-RW et les instructions du manuel d'utilisation de votre graveur de CD-R/CD-RW).

#### **Rangement des CD**

- Ne pas les placer à la lumière solaire directe (sur le siège ou tableau de bord, etc.) et dans les endroits où la température est élevée.
- Rangez les CD dans leur boîtier.

Les restrictions suivantes s'appliquent aux fichiers AAC/MP3/WMA (appelés ci-après fichiers audio) et aux formats de support qui sont reproductibles. Un fichier audio dont les caractéristiques sont différentes risque de ne pas être lu normalement ou les noms de fichier et de dossier peuvent mal s'afficher.

# ハ

- Donnez la bonne extension au fichier audio (AAC: ".M4A", MP3: ".MP3", WMA: ".WMA")
- N'attribuez pas ces extensions à d'autres fichiers que les fichiers audio. Si un fichier qui n'est pas de format audio porte une telle extension, un bruit intense sera émis à la lecture et les enceintes seront endommagées.
- Les fichiers protégés contre la copie sont illisibles.
- Il est possible que les réglages de votre logiciel de codage et l'environnement dans lequel il est utilisé ne vous permettent pas de lire ou de voir des fichiers audio spécifiques. Pour connaître les caractéristiques de codage et les instructions relatives au réglage d'un logiciel de codage, consultez l'aide du logiciel ou les développeurs du logiciel.
- L'appareil peut ne pas être compatible avec une mise à niveau de format de compression et d'autres caractéristiques techniques.

#### **Fichier AAC reproductible**

• Fichier ".m4a" encodé en format AAC-LC. Reportez-vous à http://www.kenwood. mediamanager.jp pour plus de détails.

#### **Fichier MP3 reproductibles**

- Fichier MPEG 1/2 à couche audio 3
- Débit binaire de transfert : 8-320 kbps
- Fréquence d'échantillonnage : 16/ 22,05/ 24/ 32/ 44,1/ 48 kHz

#### **Fichier WMA reproductible**

- Fichier conforme au format Windows Media Audio (sauf un fichier pour Windows Media Player 9 ou supérieur, qui applique les nouvelles fonctions)
- Débit binaire de transfert : 48-192 kbps
- Fréquence d'échantillonnage : 32/ 44,1/ 48 kHz

### **Support reproductible**

• CD-ROM, CD-R, CD-RW

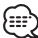

- Les CD-RW qui ont été formatés rapidement par le logiciel d'écriture ne peuvent pas être lus.
- Pour enregistrer sur un support jusqu'à capacité maximale d'un seul coup, on règle le logiciel d'écriture sur "Disc at once".

#### **Format de disque reproductible**

- ISO 9660 niveau 1/2
- Juliette
- Roméo
- Nom de fichier long.

#### **Nombre maximal de caractères pour l'appareil**

Nom de fichier/dossier: 128 caractères Etiquette MP3 ID3/ Propriété des contenus WMA : 30 caractères

Informations de chanson AAC : 60 caractères (≕़े

- Le nombre de caractères du nom de fichier/dossier inclut les extensions
- Cet appareil peut afficher les versions suivantes d'étiquette MP3 ID3 : version 1,0/ 1,1/ 2,3.
- L'étiquette AAC ID3 ne peut pas être affichée.

#### **Limites structurelles des fichiers et des dossiers**

- Nombre maximum de niveaux de dossiers : 8
- Nombre maximum de dossiers : 100
- Nombre maximum de fichiers par dossier : 4096

#### **Ordre de lecture des fichiers audio**

Les fichiers audio sont joués dans l'ordre où ils sont enregistrés par le logiciel d'écriture. Vous pouvez éventuellement définir l'ordre de lecture en écrivant les numéros d'ordre de lecture de "01" à "99" au début du nom du fichier.

#### **Exemple**

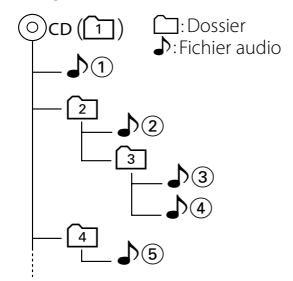

**• Ordre de lecture**

Ordre de lecture après  $\bigtriangleup$  ecture.  $\rightarrow$   $\Delta$ (2),  $\Delta$ (3),  $\Delta$ (4),  $\Delta$ (5),

**• Recherche de fichier**

Recherche de fichier suivant pendant la lecture  $\sqrt{3}$ . Poussez la molette de commande sur  $[\blacktriangleright\blacktriangleright\blacktriangleright] \Rightarrow \Box(a)$ 

- **Recherche de dossier** Recherche de dossier suivant pendant la lecture  $\sqrt{2}$ . Poussez la molette de commande sur [FM]  $\rightarrow$  3.  $\rightarrow$   $\rightarrow$ ...
- **Sélection de dossier**

Lorsque la sélection est réglée sur le répertoire (47, et que vous voulez passer au dossier [2] au même niveau. Poussez la molette de commande sur  $[4 \rightarrow 2]$ Lorsque la sélection est réglée sur le répertoire  $\boxed{3}$ , passe au niveau supérieur par la sélection de dossier. Poussez la molette de commande sur [FM] → 2

**8** |Français

# **Remarques concernant le système multifonctions**

#### **Qu'est-ce que le système multifonctions ?**

Le système multifonctions montre l'affichage multifonctions, qui vous permet de sélectionner des fonctions et réglages divers.

Les fonctions disponibles pour la source actuelle sont affichées.

#### **Fonctionnement**

#### **1 Appuyez sur la touche [NEXT] pour montrer l'affichage multifonctions**

A chaque fois que vous appuyez sur la touche [NEXT], l'affichage multifonctions est commuté entre l'affichage de fonction de source, l'affichage de fonction du système, et l'affichage vierge. Exemple : Affichage multifonctions pour la

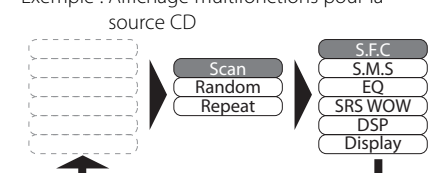

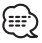

- L'opération se termine automatiquement si aucune opération n'est effectuée dans un délai de 10 secondes.
- **2 Tournez la molette [VOL] pour mettre en surbrillance l'élément que vous voulez sélectionner.**
- **3 Appuyez sur la molette [VOL] pour sélectionner l'élément en surbrillance.** (≕)
- Dans le corps de texte, les étapes 2 et 3 sont décrites comme suit :

#### **Tournez la molette [VOL] pour sélectionner l'élément désiré.**

#### **Appuyez sur la molette [VOL].**

• En mode de système multifonctions, la molette [VOL] ou la molette de commande clignote pour indiquer qu'elle est prête pour le réglage multifonctions.

#### **Retour à l'affichage précédent**

Sélectionnez "Return" sur l'affichage multifonctions, ou appuyez sur la touche [NEXT].

#### **Exemple concret de système multifonctions**

Exemple : Activation/Désactivation de la lecture aléatoire en cours de lecture d'un CD.

1. Affichez l'écran multifonctions de la lecture aléatoire.

Appuyez sur la touche [NEXT].

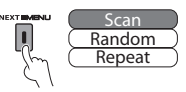

2. Sélectionnez l'élément "Random". Tournez la molette [VOL].

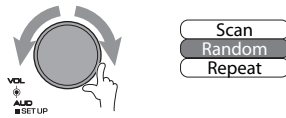

3. Activez/Désactivez la lecture aléatoire. Appuyez sur la molette [VOL]. A chaque fois que vous appuyez sur la molette [VOL] dans l'affichage de fonction "Random", la lecture aléatoire est activée/désactivée.

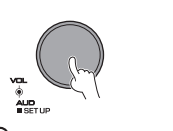

{≡≣

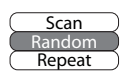

• Dans le corps de texte, les étapes 2 et 3 sont décrites comme suit :

**Tournez la molette [VOL] pour sélectionner "Random".**

**Appuyez sur la molette [VOL].**

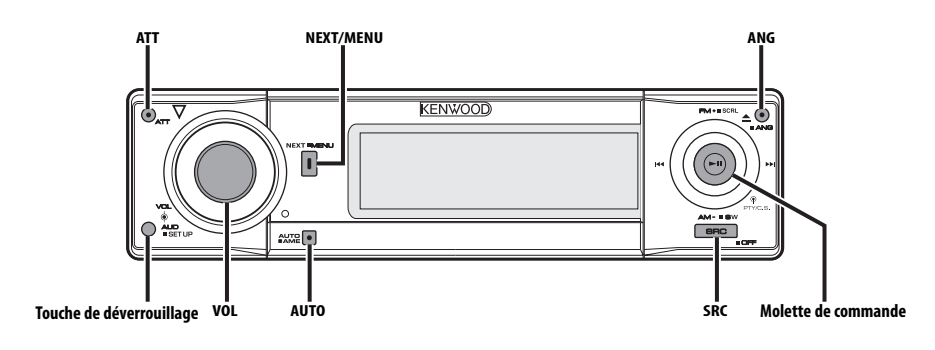

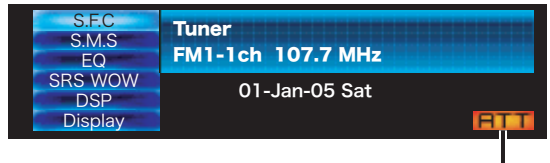

#### **Indicateur ATT**

# **Alimentation**

#### **Allumer l'alimentation**

**Appuyez sur la touche [SRC].**

#### **Eteindre l'alimentation**

**Appuyez sur la touche [SRC] pendant au moins 1 seconde.**

# **Sélection de la source**

#### **Appuyez sur la touche [SRC].**

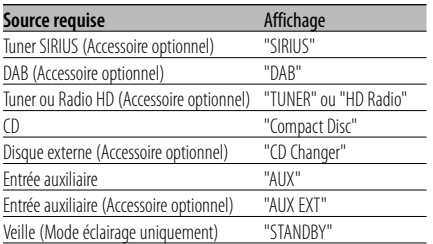

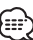

• Le tuner DAB et le tuner radio HD doivent être connectés un seul à la fois.

# **Volume**

#### **Augmenter le volume**

**Tournez la molette [VOL] dans le sens des aiguilles d'une montre.**

#### **Baisser le volume**

**Tournez la molette [VOL] dans le sens inverse des aiguilles d'une montre.**

### **Atténuateur**

Baisser le volume rapidement.

#### **Appuyez sur la touche [ATT].**

Chaque fois que l'on appuie sur cette touche, l'atténuateur est mis en/hors service. Lorsque l'atténuateur est activé, l'indicateur "ATT" clignote.

# **Commande du son**

- **1 Sélectionner la source à régler Appuyez sur la touche [SRC].**
- **2 Entrer en mode de commande du son Appuyez sur la molette [VOL].**
- **3 Sélectionner l'élément audio à régler Appuyez sur la molette [VOL].**

Chaque fois que vous appuyez sur la molette, les éléments pouvant être réglés changent comme indiqué ci-dessous.

#### **4 Régler l'élément audio Tournez la molette [VOL].**

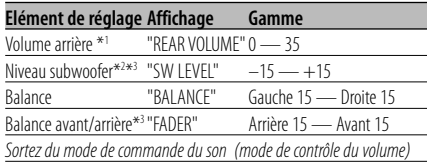

# ===

- \*1 Vous pouvez contrôler cet élément lorsque "2ZONE" de <Réglage audio> (page 11) est réglé sur "ON".
- \*2 Vous pouvez commander cet élément lorsque la sélection d'enceinte subwoofer du <Système de gestion du son> (page 13) est réglée sur tout autre élément que "None".
- \*2 Vous pouvez contrôler cet élément lorsque la <Sortie de subwoofer> (page 12) est réglée sur "SUBWOOFER ON".
- \*3 Vous pouvez contrôler cet élément lorsque "2ZONE" de <Réglage audio> (page 11) est réglé sur "OFF".

#### **5 Sortir du mode de commande du son Appuyez sur la touche [AUTO] ou [NEXT].**

# **Réglage audio**

Réglage du système de son, tel que le décalage de volume et la zone double.

- **1 Sélectionner la source à régler Appuyez sur la touche [SRC].**
- **2 Entrer en mode de configuration du son Appuyez sur la molette [VOL] pendant au moins 1 seconde.**

#### **3 Sélectionner l'élément de configuration du son à régler**

#### **Appuyez sur la molette [VOL].**

Chaque fois que vous appuyez sur la molette, les éléments pouvant être réglés changent comme indiqué ci-dessous.

#### **4 Configurer l'élément du son Tournez la molette [VOL].**

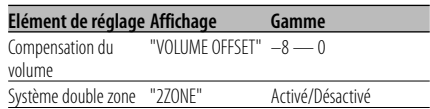

- Compensation du volume :
	- Le volume de chaque source peut être réglé différemment du volume de base.
- Système double zone

La source principale et la source secondaire (entrée auxiliaire) génèrent le canal avant et le canal arrière séparément.

- Le canal de la source auxiliaire est configuré par le <Réglage du Système double zone> (page 49).
- La source principale est sélectionnée par la touche [SRC].
- Le volume du canal avant est réglé par la molette  $N$  $N$  $1$
- Le volume du canal arrière est réglé par la <Commande du son> (page 11).
- La commande audio n'a pas d'effet sur la source auxiliaire.
- Le système double zone peut être utilisé avec les sources d'entrée auxiliaires montrées ci-dessous. - Entrée auxiliaire interne
- Le Système double zone peut être utilisé uniquement lorsque la sélection d'enceinte arrière est réglée sur un autre mode que "None" dans la configuration <Système de gestion du son> (page 13).
- Lorsque le "2ZONE" est activé, tous les paramétrages suivants sont ignorés.
	- <Commande du champ sonore> (page 12)
	- <Système de gestion du son> (page 13)
	- <Commande d'égaliseur> (page 14)
	- <Commande WOW> (page 15)
	- <Commande de contournement> (page 16)
- Le système ODD D/A ne fonctionne pas lorsque "2ZONE" est activé.
- **5 Sortir du mode de configuration du son Appuyez sur la molette [VOL] pendant au moins 1 seconde.**

# **Sortie de subwoofer**

Vous pouvez activer ou désactiver la sortie du subwoofer.

#### **Maintenez appuyée la molette de commande sur [AM] pendant au moins 1 seconde.**

A chaque fois que la molette est poussée, la sortie subwoofer bascule entre activée et désactivée.

Lorsqu'elle est activée, "SUBWOOFER ON" est affiché.

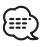

- Vous pouvez commander cette fonction lorsque "2 ZONE" dans <Réglage audio> (page 11) est réglé sur "OFF".
- Vous pouvez commander cet élément lorsque la sélection d'enceinte subwoofer du <Système de gestion du son> (page 13) est réglée sur tout autre élément que "None".

### **Commande du champ sonore**

- **1 Sélectionner la source à régler Appuyez sur la touche [SRC].**
- **2 Affichez l'écran multifonctions Appuyez sur la touche [NEXT] plusieurs fois jusqu'à ce que "S.F.C" apparaisse.**

Reportez-vous à la section <Remarques concernant le système multifonctions> (page 9).

**3 Entrer en mode de commande du champ sonore**

**Tournez la molette [VOL] pour sélectionner "S.F.C".**

**Appuyez sur la molette [VOL].** 触

- Pour obtenir le meilleur son possible, commencez par régler les paramètres de réglage de cabine et de sélection d'enceinte avant/arrière à l'aide du <Système de gestion du son> (page 13).
- Lorsque la "2ZONE" de <Réglage audio> (page 11) est activée, vous ne pouvez pas sélectionner "S.F.C".

#### **4 Sélectionner l'élément de commande du champ sonore à régler**

- 1 **Tournez la molette [VOL] pour sélectionner l'élément désiré. Appuyez sur la molette [VOL].**
- 2 **Appuyez sur la molette de commande.**

3 **Poussez la molette de commande sur [FM] ou [AM].**

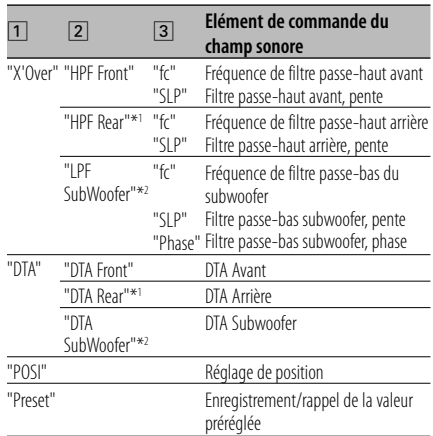

# {≡≡}

- "Preset": Vous pouvez enregistrer une valeur réglée de commande du son en sélectionnant "Memory". Reportez-vous à <Mode mémoire> (page 16). Vous pouvez aussi rappeler cette dernière en sélectionnant "Recall". Reportezvous à <Mode de rappel de mémoire> (page 16).
- "SubWoofer" se règle quand la <Sortie de subwoofer> (page 12) est réglée sur "SUBWOOFER ON".
- X'Over (configuration du réseau répartiteur) Vous pouvez régler manuellement une fréquence de coupure des enceintes.
- DTA (synchronisation numérique) Réglez manuellement la synchronisation de la sortie son de chaque canal.
- \*1 Vous pouvez commander cet élément lorsque la sélection d'enceinte arrière du <Système de gestion du son> (page 13) est réglée sur tout autre élément que "None".
- \*2 Vous pouvez commander cet élément lorsque la sélection d'enceinte subwoofer du <Système de gestion du son> (page 13) est réglée sur tout autre élément que "None".

#### **5 Régler l'élément de commande du champ sonore**

#### **Poussez la molette de commande sur [**4**] ou** [▶▶|].

A chaque fois que la molette est poussée, le réglage change comme indiqué ci-dessous.

**12** |Français

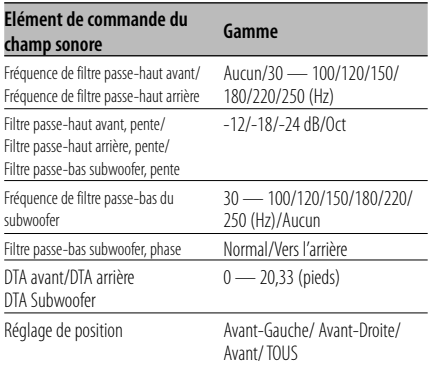

- Lorsque "2ZONE" de <Réglage audio> (page 11) est "ON", tous les réglages suivants sont ignorés.
	- "X'Over"
	- "DTA"
	- "POSI"
	- "Preset"

#### **6 Sortir du mode de commande du champ sonore**

**Tournez la molette [VOL] pour sélectionner "Return".**

**Appuyez sur la molette [VOL].**

# **Système de gestion du son**

- **1 Sélectionner la source à régler Appuyez sur la touche [SRC].**
- **2 Affichez l'écran multifonctions Appuyez sur la touche [NEXT] plusieurs fois jusqu'à ce que "S.M.S" apparaisse.** Reportez-vous à la section <Remarques concernant le système multifonctions> (page 9).

#### **3 Entrer en mode de gestion du son Tournez la molette [VOL] pour sélectionner "S.M.S".**

# **Appuyez sur la molette [VOL].**

∕≕}

• Lorsque la "2ZONE" de <Réglage audio> (page 11) est activée, vous ne pouvez pas sélectionner "S.M.S".

# **4 Sélectionner l'élément de gestion du son à régler**

**Tournez la molette [VOL] pour sélectionner l'élément désiré.**

**Appuyez sur la molette [VOL].**

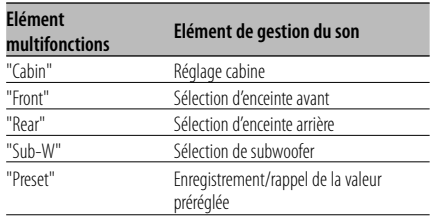

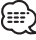

• "Preset": Vous pouvez enregistrer une valeur réglée de commande du son en sélectionnant "Memory". Reportez-vous à <Mode mémoire> (page 16). Vous pouvez aussi rappeler cette dernière en sélectionnant "Recall". Reportezvous à <Mode de rappel de mémoire> (page 16).

#### **5 Régler l'élément de gestion du son Poussez la molette de commande sur [**4**] ou** [**▶▶**]].

A chaque fois que la molette est poussée, le réglage change comme indiqué ci-dessous.

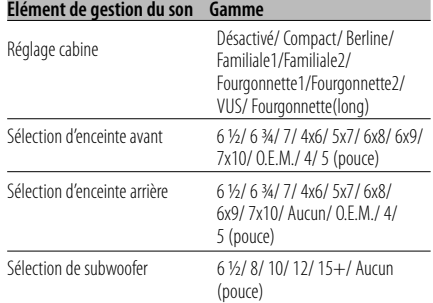

### **6 Sortir du mode de gestion du son**

**Tournez la molette [VOL] pour sélectionner "Return".**

**Appuyez sur la molette [VOL].**

#### **Commande d'égaliseur**

- **1 Sélectionner la source à régler Appuyez sur la touche [SRC].**
- **2 Affichez l'écran multifonctions Appuyez sur la touche [NEXT] plusieurs fois jusqu'à ce que "EQ" apparaisse.** Reportez-vous à la section <Remarques concernant le système multifonctions> (page 9).

#### **3 Entrer en mode de commande d'égaliseur Tournez la molette [VOL] pour sélectionner "EQ".**

#### **Appuyez sur la molette [VOL].** {⊞}

• Lorsque la "2ZONE" de <Réglage audio> (page 11) est activée, vous ne pouvez pas sélectionner "EQ".

#### **4 Sélectionner l'élément de commande d'égaliseur à régler Tournez la molette [VOL] pour sélectionner l'élément désiré.**

**Appuyez sur la molette [VOL].**

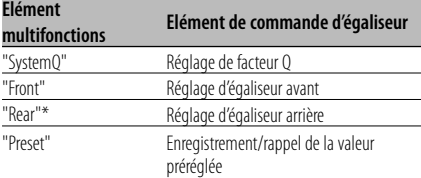

- "Preset": Vous pouvez enregistrer une valeur réglée de commande du son en sélectionnant "Memory". Reportez-vous à <Mode mémoire> (page 16). Vous pouvez aussi rappeler cette dernière en sélectionnant "Recall". Reportezvous à <Mode de rappel de mémoire> (page 16).
- \* Vous pouvez commander cet élément lorsque la sélection d'enceinte arrière du <Système de gestion du son> (page 13) est réglée sur tout autre élément que "None".

#### **5 Régler l'article de commande de l'égaliseur**

#### **Réglage de facteur Q (type de son) Poussez la molette de commande sur [**4**] ou** [**▶▶**]].

A chaque fois que la molette est poussée, le réglage change comme indiqué ci-dessous.

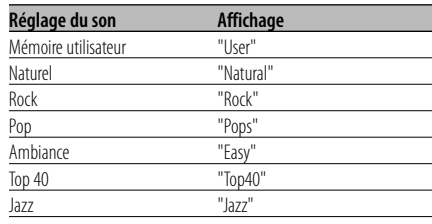

- Mémoire utilisateur : Les valeurs réglées sur la <Réglage d'égaliseur avant/ Réglage d'égaliseur arrière>.
- Changez chaque valeur de réglage avec le <Système de gestion du son> (page 13). D'abord, sélectionnez le type d'enceinte avec le Réglage des enceintes.

#### **Réglage d'égaliseur avant/ Réglage d'égaliseur arrière**

**1 Sélectionnez la bande de fréquence que vous souhaitez régler.**

#### **Appuyez sur la molette de commande.**

Chaque fois que l'on appuie sur la molette, on commute entre "Band 1" et "Band 4".

# **2 Sélectionnez les éléments de réglage pour l'égaliseur.**

#### **Poussez la molette de commande sur [FM] ou [AM].**

A chaque fois que la molette est poussée, les éléments qui peuvent être ajustés défilent de la manière décrite ci-dessous.

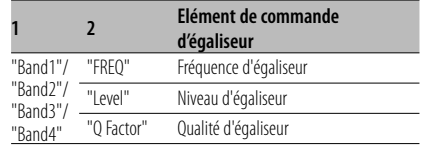

#### **3 Ajustez l'égaliseur.**

#### **Poussez la molette de commande sur [**4**] ou** [**▶▶**]].

A chaque fois que la molette est poussée, le réglage change comme indiqué ci-dessous.

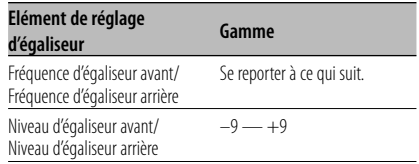

Qualité d'égaliseur avant/ Qualité d'égaliseur arrière

0,25/ 0,50/ 1,00/ 2,00

• Chaque bande de fréquence peut sélectionner les fréquences ci-dessous.

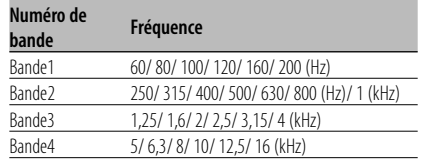

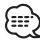

- Pour obtenir le meilleur son possible, commencez par régler les paramètres de réglage de cabine et de sélection d'enceinte avant/arrière à l'aide du <Système de gestion du son> (page 13).
- **6 Sortir du mode de commande d'égaliseur Tournez la molette [VOL] pour sélectionner "Return".**

**Appuyez sur la molette [VOL].**

# **Commande WOW**

- **1 Sélectionner la source à régler Appuyez sur la touche [SRC].**
- **2 Affichez l'écran multifonctions Appuyez sur la touche [NEXT] plusieurs fois jusqu'à ce que "SRS WOW" apparaisse.** Reportez-vous à la section <Remarques concernant le système multifonctions> (page 9).
- **3 Entrer en mode de commande WOW Tournez la molette [VOL] pour sélectionner "SRS WOW".**

**Appuyez sur la molette [VOL].**

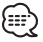

- Lorsque la "2ZONE" de <Réglage audio> (page 11) est activée, vous ne pouvez pas sélectionner "SRS WOW".
- **4 Sélectionner l'élément de commande WOW à régler**

**Tournez la molette [VOL] pour sélectionner l'élément désiré.**

**Appuyez sur la molette [VOL].**

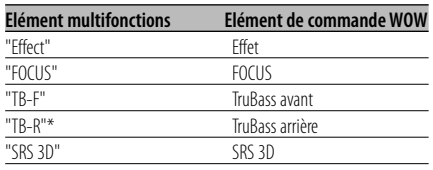

Vous pouvez commander cet élément lorsque la sélection d'enceinte arrière du <Système de gestion du son> (page 13) est réglée sur tout autre élément que "None".

#### **5 Régler l'élément de commande WOW Poussez la molette de commande sur [**4**] ou** [**▶▶**]].

A chaque fois que la molette est poussée, le réglage change comme indiqué ci-dessous.

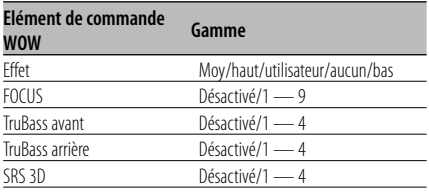

# (⊞)

• Effect: TruBass, FOCUS et SRS 3D sont tous réglés avec les valeurs indiquées ci-dessous.

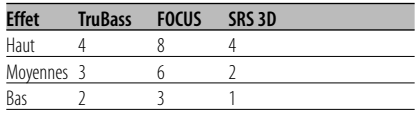

- FOCUS : Réglez la position verticale de l'enceinte avant et l'image sonore par réglage virtuel.
- TruBass : Assistance à la lecture pour un rendu des graves exceptionnel.
- SRS 3D: Pour un champ sonore 3D naturel.
- SRS 3D ne peut être réglé quand la source est réglée sur tuner.
- **6 Sortir du mode de commande WOW Tournez la molette [VOL] pour sélectionner "Return".**

**Appuyez sur la molette [VOL].**

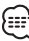

• Pour obtenir le meilleur son possible, commencez par régler la sélection d'enceinte.

#### **Commande de contournement**

Le système DSP (traitement numérique du signal) peut être dérivé temporairement par cette fonction.

- **1 Sélectionner la source à régler Appuyez sur la touche [SRC].**
- **2 Affichez l'écran multifonctions Appuyez sur la touche [NEXT] plusieurs fois jusqu'à ce que "DSP" apparaisse.**

Reportez-vous à la section <Remarques concernant le système multifonctions> (page 9).

**3 Entrer en mode de commande de contournement**

**Tournez la molette [VOL] pour sélectionner "DSP".**

#### **Appuyez sur la molette [VOL].**

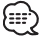

• Lorsque la "2ZONE" de <Réglage audio> (page 11) est activée, vous ne pouvez pas sélectionner "DSP".

#### **4 Configurer le contournement Appuyez sur la molette [VOL].**

"Bypass": Il n'y a aucun effet par le DSP. "Through": Il y a un effet par le DSP.

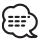

- Lorsque le réglage est effectué sur "Bypass", le système DSP ne peut pas être réglé.
- Lorsqu'il est réglé sur "Bypass", le système ODD D/A ne fonctionne pas.

#### **Mode mémoire**

Enregistrement des valeurs de la commande de son dans la mémoire.

#### **1 Configuration de la commande du son**

Reportez-vous aux opérations suivantes pour configurer la commande du son.

- <Commande du son> (page 11)
- <Commande du champ sonore> (page 12)
- <Système de gestion du son> (page 13)
- <Commande d'égaliseur> (page 14)
- **2 Sélectionner l'élément mémoire de préréglage**

**Tournez la molette [VOL] pour sélectionner "Preset".**

**Appuyez sur la molette [VOL].**

**3 Entrer en mode mémoire**

**Tournez la molette [VOL] pour sélectionner "Memory". Appuyez sur la molette [VOL].**

#### **4 Mémoriser**

**Tournez la molette [VOL] pour sélectionner "Memory1" ou "Memory2". Appuyez sur la molette [VOL] pendant au moins 2 secondes.** Le message "MEMORY" clignote 1 fois.

#### **5 Sortir du mode mémoire Tournez la molette [VOL] pour sélectionner "Return".**

#### **Appuyez sur la molette [VOL].**

(≕)

- "Memory1": Lorsque vous appuyez sur la touche réinitialisation, toutes les sources deviennent la valeur qui a été enregistrée.
- Les éléments suivants ne peuvent pas être enregistrés: Volume arrière, balance, équilibreur, réglage de position, réglage de système Q

# **Mode de rappel de mémoire**

Récupérez la valeur enregistrée grâce au mode mémoire.

- **1 Sélectionner la source à régler Appuyez sur la touche [SRC].**
- **2 Affichez l'écran multifonctions Appuyez sur la touche [NEXT] plusieurs fois jusqu'à ce que "S.F.C" apparaisse.** Reportez-vous à la section <Remarques concernant le système multifonctions> (page 9).
- **3 Sélectionner la touche de fonction qui contient l'élément à rappeler Tournez la molette [VOL] pour sélectionner "S.F.C"/ "S.M.S"/ "EQ". Appuyez sur la molette [VOL].**
- **4 Sélectionner l'élément mémoire de préréglage**

**Tournez la molette [VOL] pour sélectionner "Preset". Appuyez sur la molette [VOL].**

- **5 Entrer en mode de rappel Tournez la molette [VOL] pour sélectionner "Recall". Appuyez sur la molette [VOL].**
- **6 Sélectionner l'élément de rappel Tournez la molette [VOL] pour sélectionner "Recall1" ou "Recall2". Appuyez sur la molette [VOL] pendant au**

#### **moins 2 secondes.**

Le message "RECALL" clignote 1 fois.

- "Recall1": Récupérez la valeur enregistrée dans "Memory1" avec le <Mode mémoire> (page 16).
- "Recall2": Récupérez la valeur enregistrée dans "Memory2" avec le <Mode mémoire> (page 16).
- **7 Sortir du mode de rappel mémoire Tournez la molette [VOL] pour sélectionner "Return".**

**Appuyez sur la molette [VOL].**

- La façade est une pièce de précision de l'équipement et elle peut être endommagée en cas de chocs ou de secousses. C'est pourquoi vous devez garder la façade dans sa boîte spéciale lorsqu'elle est détachée.
- N'exposez pas la façade ou sa boîte aux rayons du soleil, à des températures excessives ou à l'humidité. Evitez également les endroits trop poussiéreux ou exposés aux éclaboussures.

#### **Remise en place de la façade**

**1 Alignez l'axe sur l'appareil avec le creux situé sur la façade.**

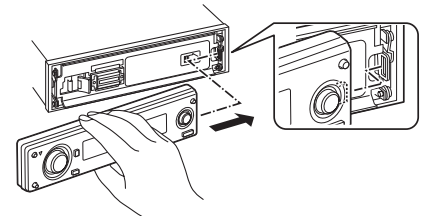

### **2 Poussez la façade jusqu'au clic.**

La façade est verrouillée en position et vous pouvez alors utiliser l'appareil.

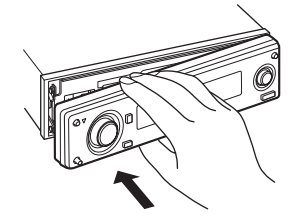

# **Façade antivol**

Vous pouvez détacher la façade de l'appareil et l'emmener avec vous, ce qui permet d'éviter les vols.

#### **Retrait de la façade**

#### **Appuyez sur la touche de détachement.**

La façade est déverrouillée et vous pouvez la détacher.

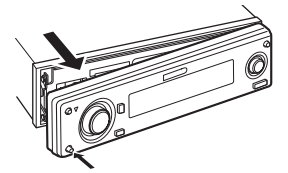

# **Réglage de l'angle de la façade**

**Appuyez sur la touche [ANG] pendant au moins 1 seconde.**

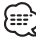

• Ne pas soumettre la façade à des contraintes excessives. Cela peut endommager l'appareil.

# **Sélection du type d'affichage**

Vous pouvez changer le mode d'affichage.

**1 Affichez l'écran multifonctions**

**Appuyez sur la touche [NEXT] plusieurs fois jusqu'à ce que "Display" apparaisse.** Reportez-vous à la section <Remarques concernant le système multifonctions> (page 9).

**2 Entrer en mode de commande d'affichage Tournez la molette [VOL] pour sélectionner "Display". Appuyez sur la molette [VOL].**

**3 Sélectionner le mode d'affichage**

**Tournez la molette [VOL] pour sélectionner "mode".**

**Appuyez sur la molette [VOL].**

**4 Sélectionner le type d'affichage Poussez la molette de commande sur [**4**] ou** [▶▶|].

A chaque fois qu'on appuie sur la molette de commande, le mode d'affichage change comme indiqué ci-dessous.

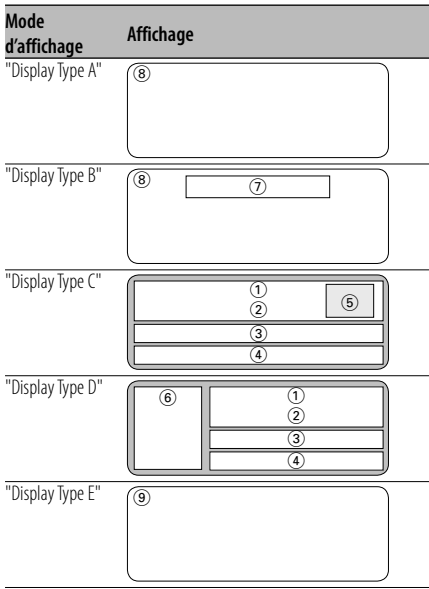

- 1 1ère partie d'affichage texte
- 2 2ème partie d'affichage texte
- 3 3ème partie d'affichage texte
- 4 4ème partie d'affichage texte
- 5 Partie d'affichage indicateur
- 6 Partie d'affichage icône
- 7 Section d'affichage de texte
- 8 Section d'affichage graphique
- 9 Section d'affichage de l'analyseur G
- **5 Quitter le mode de commande d'affichage Tournez la molette [VOL] pour sélectionner "Return".**

**Appuyez sur la molette [VOL].** 無

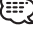

• L'information peut être changée par le type d'affichage. Reportez-vous à la page de la table suivante pour connaître les méthodes de commutation par type d'affichage.

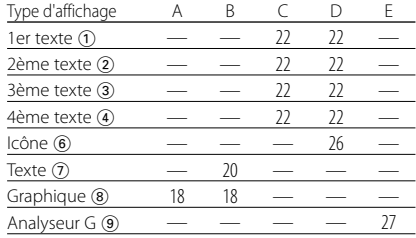

# Affichage de type A / Affichage de type B **Partie graphique/ Commutation d'affichage d'analyseur de spectre**

Vous pouvez changer l'affichage graphique/ affichage d'analyseur de spectre.

**1 Affichez l'écran multifonctions Appuyez sur la touche [NEXT] plusieurs fois jusqu'à ce que "Display" apparaisse.** Reportez-vous à la section <Remarques

concernant le système multifonctions> (page 9).

**2 Entrer en mode de commande d'affichage Tournez la molette [VOL] pour sélectionner "Display".**

**Appuyez sur la molette [VOL].**

**3 Sélectionner le mode d'affichage Tournez la molette [VOL] pour sélectionner "mode".**

**Appuyez sur la molette [VOL].**

**4 Sélectionner le type d'affichage Poussez la molette de commande sur [**4**] ou** [▶▶].

Sélectionnez l'affichage "Display Type A"/ "Display Type B".

**5 Sélectionner l'affichage graphique/ affichage d'analyseur de spectre Tournez la molette [VOL] pour sélectionner "SA/GRPH".**

**Appuyez sur la molette [VOL].**

#### **6 Sélectionner l'affichage graphique/ partie d'affichage d'analyseur de spectre Poussez la molette de commande sur [**4**] ou** [**▶**).

A chaque fois que la molette est poussée, l'affichage graphique/ affichage d'analyseur de spectre commute comme indiqué ci-dessous.

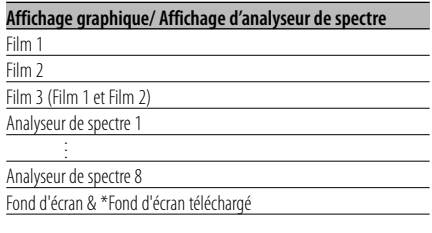

**7 Quitter le mode de commande d'affichage Tournez la molette [VOL] pour sélectionner "Return".**

#### **Appuyez sur la molette [VOL].** €₽

- \* Pour télécharger un fond d'écran, reportez-vous à la section <Téléchargement d'image> (page 52).
- En veille, l'analyseur de spectre ne peut pas être sélectionné.

#### Affichage de type A / Affichage de type B **Sélection du fond d'écran**

Vous pouvez sélectionner un papier peint lorsque le type d'affichage est "Display Type A"/ "Display Type B".

#### **1 Sélection du fond d'écran**

Reportez-vous à la section <Partie graphique/ Commutation d'affichage d'analyseur de spectre> (page 18).

#### **2 Sélectionner le fond d'écran**

#### **Affichez les fonds d'écran les uns après les autres**

#### Appuyez sur la molette de commande.

A chaque fois que la molette est enfoncée, le balayage de fond d'écran est activé et désactivé.

Lorsque le balayage est activé, "SCAN" est affiché.

Lorsque le balayage est activé, chaque papier peint est affiché pendant plusieurs secondes.

#### **Sélection manuelle du fond d'écran**

**1 Eteindre le balayage de fond d'écran.** Appuyez sur la molette de commande. A chaque fois que la molette est enfoncée, le balayage de fond d'écran est activé et désactivé.

#### **2 Sélectionner le fond d'écran. Poussez la molette de commande sur [FM]**

**ou [AM].** A chaque fois qu'on appuie sur la molette, le fond d'écran change.

#### **3 Quitter le mode de commande d'affichage Tournez la molette [VOL] pour sélectionner "Return".**

**Appuyez sur la molette [VOL].**

#### Affichage de type B

# **Sélection de texte pour l'affichage**

Vous pouvez sélectionner l'affichage de texte.

#### **1 Affichez l'écran multifonctions**

**Appuyez sur la touche [NEXT] plusieurs fois jusqu'à ce que "Display" apparaisse.** Reportez-vous à la section <Remarques concernant le système multifonctions> (page 9).

- **2 Entrer en mode de commande d'affichage Tournez la molette [VOL] pour sélectionner "Display". Appuyez sur la molette [VOL].**
- **3 Sélectionner le mode d'affichage Tournez la molette [VOL] pour sélectionner "mode". Appuyez sur la molette [VOL].**
- **4 Sélectionner le type d'affichage Poussez la molette de commande sur [**4**] ou** [**▶▶**]]. Sélectionnez l'affichage "Display Type B".

**5 Entrer en mode de sélection de texte**

**Tournez la molette [VOL] pour sélectionner "Text".**

**Appuyez sur la molette [VOL].**

#### **6 Sélectionner le texte Poussez la molette de commande sur [**4**] ou**  $[▶▶$ .

#### **En source tuner**

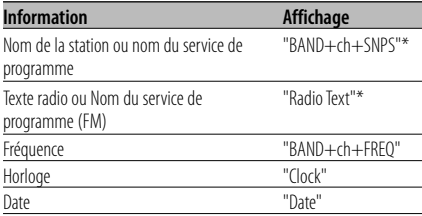

#### **En source CD et disque externe**

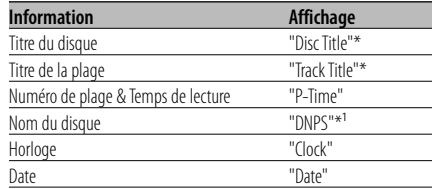

#### **En source de fichier audio**

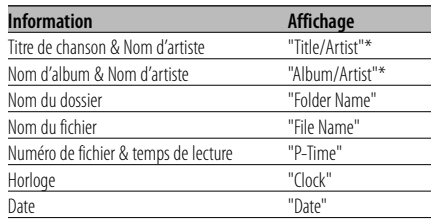

#### **En source radio HD**

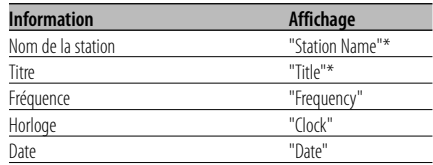

#### **En source tuner SIRIUS**

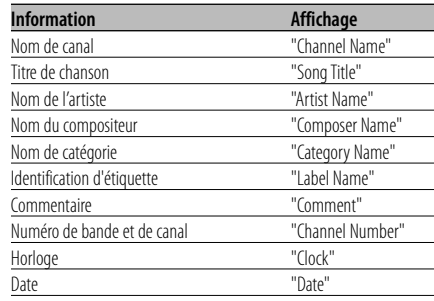

#### **En source DAB**

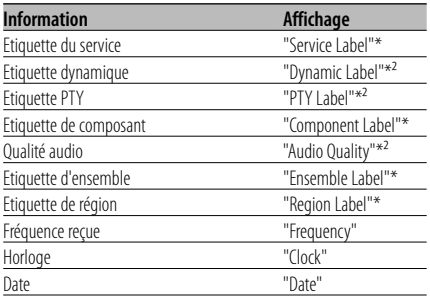

#### **En source d'entrée auxiliaire**

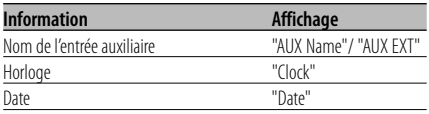

#### **En mode de veille**

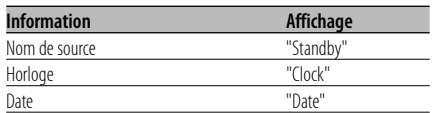

#### **7 Quitter le mode de commande d'affichage Tournez la molette [VOL] pour sélectionner "Return".**

#### **Appuyez sur la molette [VOL].**

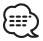

- Le nom de l'entrée auxiliaire est affiché pour la source d'entrée auxiliaire.
- \* Si le contenu des informations ne peut pas être affiché, le temps de lecture ou la fréquence est affiché.
- \*<sup>1</sup> Si le contenu des informations ne peut pas être affiché, "No Name" est affiché.
- \*² Si le contenu des informations ne peut pas être affiché, "No Text"/"None"/"Obscure Audio" est affiché.
- Si le contenu des informations concernant le tuner SIRIUS ne peut pas être affiché, c'est le numéro de canal qui s'affiche.
- Lorsque LX-AMP est connecté, l'élément configuré par le mode d'affichage de LX-AMP est affiché.
- Le numéro de plage de fichier audio affiche les 3 derniers chiffres lorsqu'il dépasse 1000 chansons.

#### Affichage de type C / Affichage de type D **Commutation de l'affichage de texte**

Vous pouvez changer l'affichage de texte.

- **1 Affichez l'écran multifonctions Appuyez sur la touche [NEXT] plusieurs fois jusqu'à ce que "Display" apparaisse.** Reportez-vous à la section <Remarques concernant le système multifonctions> (page 9).
- **2 Entrer en mode de commande d'affichage Tournez la molette [VOL] pour sélectionner "Display". Appuyez sur la molette [VOL].**
- **3 Sélectionner le mode d'affichage Tournez la molette [VOL] pour sélectionner "mode".**

**Appuyez sur la molette [VOL].**

**4 Sélectionner le type d'affichage Poussez la molette de commande sur [**4**] ou** [**▶▶**]]. Sélectionnez l'affichage "Display Type C"/"Display

Type D".

**5 Entrer en mode de sélection de texte Tournez la molette [VOL] pour sélectionner "Text".**

**Appuyez sur la molette [VOL].**

**6 Sélectionner la section d'affichage de texte**

#### **Sélectionner le mode d'affichage Appuyez sur la molette de commande.**

A chaque fois qu'on appuie sur la molette de commande, le mode d'affichage change comme indiqué ci-dessous.

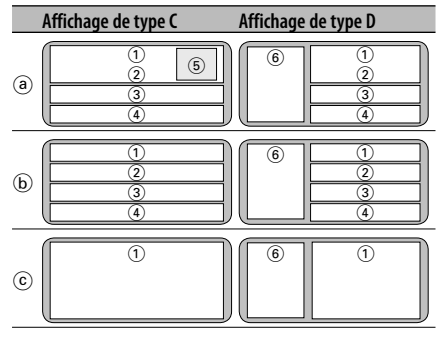

a Affichage de source et affichage 2-éléments b Affichage 4-éléments

- c Affichage 1-élément 4-lignes
- 1 1ère partie d'affichage texte
- 2 2ème partie d'affichage texte
- 3 3ème partie d'affichage texte
- 4 4ème partie d'affichage texte 5 Partie d'affichage indicateur
- 6 Partie d'affichage icône

#### **Sélectionnez la ligne Poussez la molette de commande sur [FM] ou [AM].**

Le curseur  $(\triangleright)$  se déplace sur la section d'affichage de texte sélectionnée.

#### **Sélectionner le texte**

**Poussez la molette de commande sur [**4**] ou** [▶▶|].

Reportez-vous au tableau décrit plus loin pour les éléments de réglage.

**7 Quitter le mode de commande d'affichage Tournez la molette [VOL] pour sélectionner "Return".**

#### **Appuyez sur la molette [VOL].**

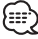

- La même information ne peut être affichée en 1ère 4ème partie d'affichage de texte. Toutefois, l'affichage vierge peut être l'objet de sélections multiples.
- \* Si le contenu des informations ne peut pas être affiché, l'un des deux affichages suivants apparaît :
	- Dans la 1ère partie d'affichage de texte (1), le temps de lecture ou la fréquence est affiché.
	- Dans d'autres modes, l'affichage reste vierge.
- $*$ <sup>1</sup> Si le contenu des informations ne peut pas être affiché, "No Name" est affiché.
- \*² Si le contenu des informations ne peut pas être affiché, "No Text"/"None"/"Obscure Audio" est affiché.
- Si le contenu des informations concernant le tuner SIRIUS ne peut pas être affiché, c'est le numéro de canal qui s'affiche.
- Lorsque LX-AMP est connecté, l'élément configuré par le mode d'affichage de LX-AMP est affiché. (Autre affichage que celui 1-élément 4-lignes (c))
- Le réglage de certaines lignes ne peut pas être changé en mode d'interruption (par ex., les informations routières).

#### **Textes affichés sur l'affichage de type C/D en mode d'affichage 2-éléments** a

#### **En source tuner**

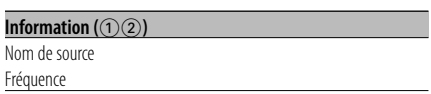

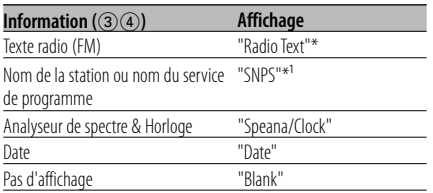

#### **En source CD et disque externe**

#### **Information** (12<sup>2</sup>)

Nom de source

Numéro de plage & Temps de lecture

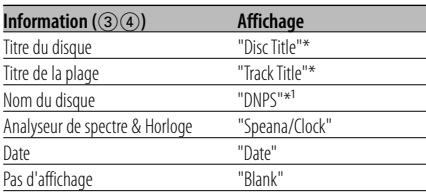

#### **En source de fichier audio**

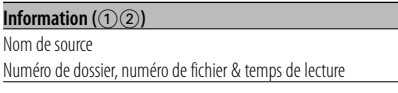

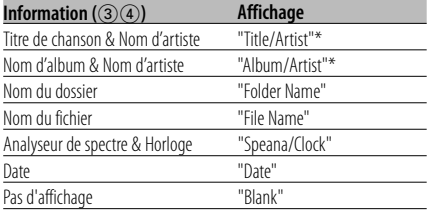

#### **En veille**

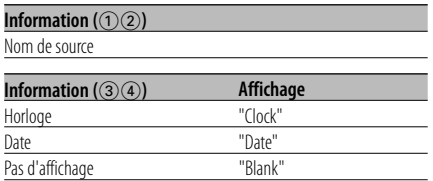

#### **En source d'entrée auxiliaire**

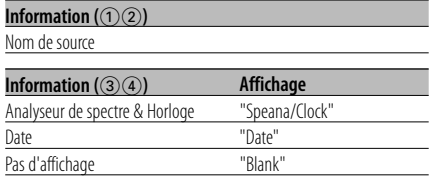

#### **En source radio HD**

#### **Information** (12<sup>2</sup>)

Nom de source

Fréquence

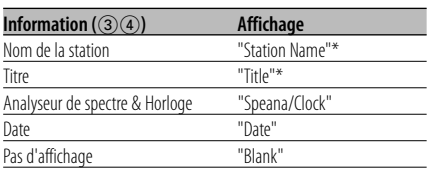

#### **En source tuner SIRIUS**

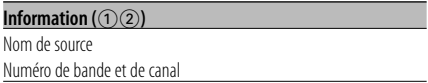

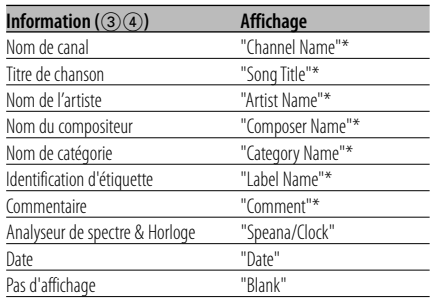

#### **En source DAB**

 $$ 

Nom de source

Fréquence

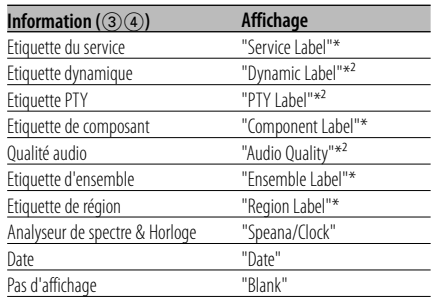

#### **Textes affichés sur l'affichage de type C/D en mode d'affichage 4-éléments** b

#### **En source tuner**

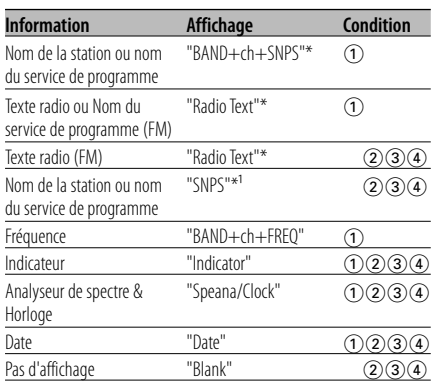

#### **En source CD et disque externe**

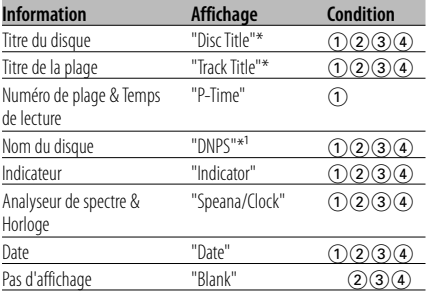

#### **En source de fichier audio**

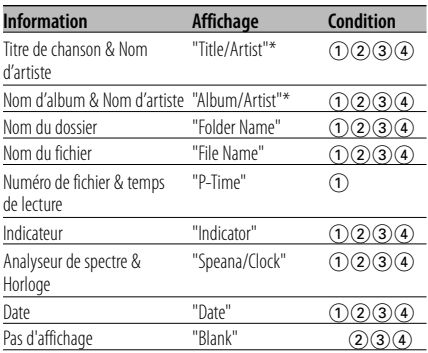

#### **En veille**

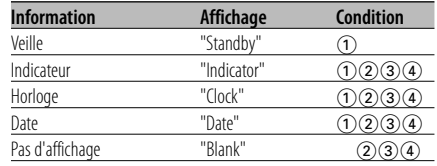

#### **En source d'entrée auxiliaire**

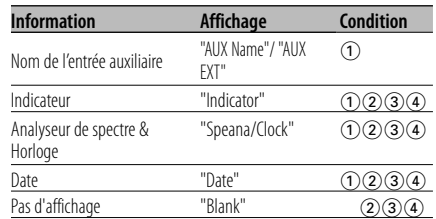

#### **En source radio HD**

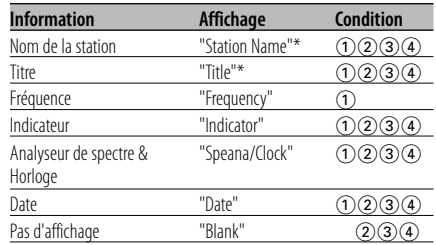

#### **En source tuner SIRIUS**

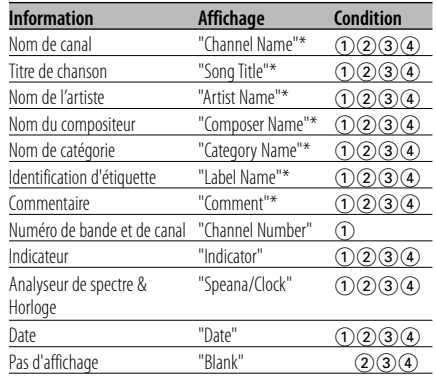

#### **En source DAB**

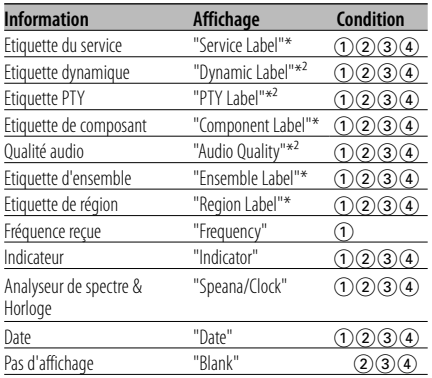

#### **Textes affichés sur l'affichage de type C/D en mode d'affichage 1-élément 4-lignes** c

#### **En source tuner**

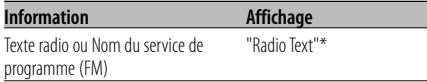

#### **En source CD et disque externe**

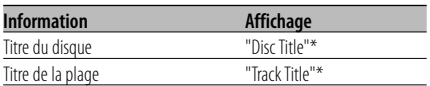

#### **En source de fichier audio**

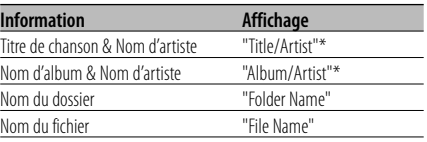

#### **En source radio HD**

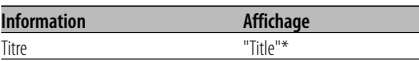

#### **En source tuner SIRIUS**

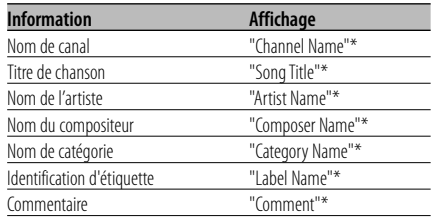

#### **En source DAB**

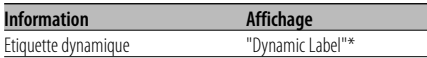

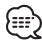

- Si l'information complète ne peut pas être affichée en quatre lignes, maintenez appuyée la molette de commande [FM] pendant au moins 1 seconde pour afficher la partie restante des informations.
- Une source disque externe peut être sélectionnée lorsqu'un appareil compatible avec la fonction d'affichage de texte est connecté.
- Pour la source tuner SIRIUS, les informations sont affichées en mode d'affichage 2-éléments.

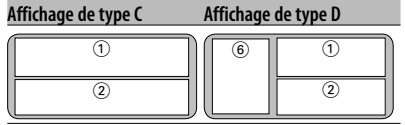

#### Affichage de type D

# **Commutation d'affichage d'icône**

Changement de l'affichage d'icône  $(6)$ .

- **1 Affichez l'écran multifonctions Appuyez sur la touche [NEXT] plusieurs fois jusqu'à ce que "Display" apparaisse.** Reportez-vous à la section <Remarques concernant le système multifonctions> (page 9).
- **2 Entrer en mode de commande d'affichage Tournez la molette [VOL] pour sélectionner "Display". Appuyez sur la molette [VOL].**
- **3 Sélectionner le mode d'affichage Tournez la molette [VOL] pour sélectionner "mode". Appuyez sur la molette [VOL].**
- **4 Sélectionner le type d'affichage Poussez la molette de commande sur [** $\leftarrow$  **1] ou [** $\rightarrow$  **1].** Sélectionnez l'affichage "Display Type D".
- **5 Entrez en mode de sélection d'icône Tournez la molette [VOL] pour sélectionner "Side". Appuyez sur la molette [VOL].**

#### **6 Commutez l'affichage d'icône**

**Poussez la molette de commande sur [** $\leftarrow$  **1] ou [** $\rightarrow$  **1].** A chaque fois que la molette est poussée, l'affichage graphique gauche change comme indiqué ci-dessous.

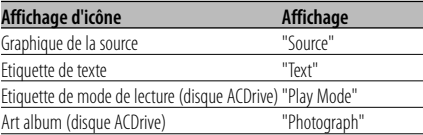

**7 Quitter le mode de commande d'affichage Tournez la molette [VOL] pour sélectionner "Return". Appuyez sur la molette [VOL].**

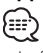

- La fonction d'affichage d'art album affiche l'image attachée au fichier par Media Manager. Cette fonction ne peut pas afficher l'image contenue dans la liste d'écoute.
- La fonction d'affichage d'art album n'est pas utilisée pour afficher l'image correspondant au repère enregistré dans le fichier audio.
- Si l'affichage de l'art album est sélectionné pendant la lecture d'un disque ACDrive sur lequel il n'y a pas d'art album enregistré, c'est une icône source qui s'affiche.

• Pendant le téléchargement d'art album, "Downloading" est affiché. Le téléchargement prend 30 secondes maximum.

Affichage de type B / Affichage de type C / Affichage de type D

# **Sélection de la couleur de la police**

Vous pouvez sélectionner la couleur d'affichage de la police.

- **1 Affichez l'écran multifonctions Appuyez sur la touche [NEXT] plusieurs fois jusqu'à ce que "Display" apparaisse.** Reportez-vous à la section <Remarques concernant le système multifonctions> (page 9).
- **2 Entrer en mode de commande d'affichage Tournez la molette [VOL] pour sélectionner "Display".**

**Appuyez sur la molette [VOL].**

- **3 Sélectionner le mode d'affichage Tournez la molette [VOL] pour sélectionner "mode". Appuyez sur la molette [VOL].**
- **4 Sélectionner le type d'affichage Poussez la molette de commande sur [** $\leftarrow$  **1 ou [** $\rightarrow$  **1.].** Sélectionnez l'affichage "Display Type B"/"Display Type C"/"Display Type D".
- **5 Entrer en mode de sélection de couleur de police Tournez la molette [VOL] pour sélectionner "FontCOL".**

**Appuyez sur la molette [VOL].**

**6 Sélectionner la section d'affichage de texte**

#### **Sélectionnez le mode de couleur de police Appuyez sur la molette de commande.**

A chaque fois que vous appuyez sur la molette, le mode de couleur de police commute entre Basique (12 couleurs) et Détaillé (115 couleurs). Le curseur ( $\blacktriangleright$ ) est affiché en bleu. En mode Détaillé, il est apparaît en rouge.

#### **Sélectionnez la ligne (Affichage de type C/ Affichage de type D)**

**Poussez la molette de commande sur [FM] ou [AM].** Le curseur  $(\triangleright)$  se déplace sur la section d'affichage de texte sélectionnée.

 **Sélectionner la couleur de police Poussez la molette de commande sur [**4**] ou** [▶▶|].

**7 Quitter le mode de commande d'affichage Tournez la molette [VOL] pour sélectionner "Return".**

#### **Appuyez sur la molette [VOL].**

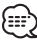

- Lorsque vous sélectionnez l'affichage de type B. sélectionnez une couleur de police facile à voir.
- L'élément "Indicator" de l'affichage C/D peu être réglé ; toutefois, la couleur d'affichage actuelle ne change pas.
- Cette fonction peut être réglée pour chaque type d'affichage.
- Lorsque la source tuner SIRIUS est en mode 1-élément 4-lignes c d'affichage de type C/D, la même couleur est réglée à la fois pour les lignes supérieures et inférieures.

#### Affichage de type E **Commutation d'affichage d'analyseur G**

Commute l'affichage de l'analyseur G lorsque le type d'affichage est réglé sur "Display Type E". (G: gravité)

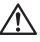

• Ne regardez jamais l'écran de l'analyseur G lorsque vous conduisez.

Cela pourrait entraîner un accident de la circulation.

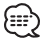

- Avant de commuter l'affichage de l'analyseur G, le <Réglage de niveau de compteur G> (page 47) et l' <Configuration d'étalonnage de l'analyseur G> (page 48) doivent être configurés.
- **1 Affichez l'écran multifonctions Appuyez sur la touche [NEXT] plusieurs fois jusqu'à ce que "Display" apparaisse.**

Reportez-vous à la section <Remarques concernant le système multifonctions> (page 9).

**2 Entrer en mode de commande d'affichage Tournez la molette [VOL] pour sélectionner "Display".**

**Appuyez sur la molette [VOL].**

**3 Sélectionner le mode d'affichage Tournez la molette [VOL] pour sélectionner "mode".**

**Appuyez sur la molette [VOL].** Sélectionnez l'affichage "Display Type E". **4 Entrer en mode de sélection d'affichage de l'analyseur G**

**Tournez la molette [VOL] pour sélectionner "G-Menu".**

**Appuyez sur la molette [VOL].**

**5 Sélectionner l'affichage de l'analyseur G Poussez la molette de commande sur [**4**] ou** [▶▶].

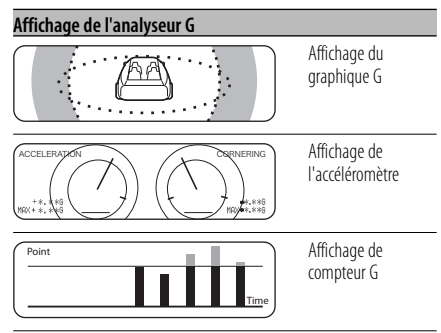

# {≕}

- Affichage du graphique G: Affiche la condition de G en direction horizontale (par ex.; lors d'un virage) par graphique.
- Affichage de l'accéléromètre (partie graphique): Affiche la valeur maximum de l'accélération G, de G vers la droite et de G vers la gauche en valeur numérique.

 Affichage de l'accéléromètre (partie texte) : La valeur maximum de l'accélération G, de G vers la droite et de G vers la gauche est affichée en valeur numérique. La valeur de G n'a qu'une valeur d'exemple et peut par conséquent différer de la valeur réelle.

• Affichage de compteur G:

Ajoute le point du niveau d'accélération. Le point est déterminé après 1 heure de conduite ou lorsque l'alimentation est désactivée et il sera alors affiché par graphique. De plus, il affiche la moyenne des données précédentes par la ligne. (L'échelle du graphique est déterminée par le point le plus grand parmi les 10 données précédentes.)

• La valeur de l'affichage de l'accéléromètre et du compteur G peut être réinitialisée par <Réinitialisation de l'analyseur G> (page 47).

#### **6 Quitter le mode de commande d'affichage Tournez la molette [VOL] pour sélectionner "Return".**

**Appuyez sur la molette [VOL].**

#### **Nommer une station / un disque (SNPS/DNPS)**

Vous pouvez attribuer un nom à une station ou à un CD.

**1 Recevoir/lire la station/le disque auquel vous voulez attribuer un nom**

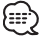

- On ne peut pas attribuer un titre à un support de MD ou de fichiers audio.
- **2 Entrer en mode menu Appuyez sur la touche [MENU] pendant au moins 1 seconde.** "MENU" est affiché.
- **3 Sélectionner le mode de définition de nom Poussez la molette de commande sur [**4**] ou** [**▶▶**]].

Sélectionnez l'affichage "Name Set".

- **4 Entrer en mode de définition de nom Appuyez sur la molette de commande pendant au moins 1 seconde.**
- **5 Mettre le curseur en position de saisie de caractère**

**Poussez la molette de commande sur [**4**] ou** [**▶▶**]].

**6 Sélectionner le type de caractère Appuyez sur la molette de commande.**

A chaque fois que la molette est enfoncée, le type de caractère change comme indiqué cidessous.

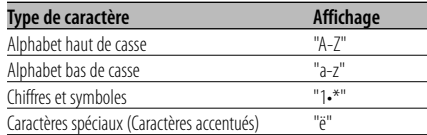

#### **7 Sélectionner les caractères Poussez la molette de commande sur [FM] ou [AM].**

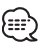

• Les caractères peuvent être saisis à l'aide d'une télécommande à touches numériques. Exemple: Si l'on saisit "DANCE".

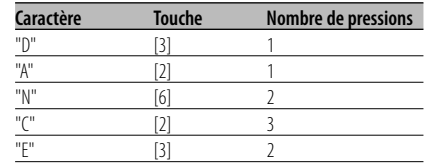

**8 Répétez les étapes 5 à 7 et saisissez le nom.**

#### **9 Sortir du mode menu Appuyez sur la touche [MENU].**

(⊞)

- Lorsque l'opération s'arrête pendant 10 secondes, le nom à cet instant est enregistré et le mode de menu se ferme.
- Numéros de mémoire
	- FM/AM: 30 stations
	- Lecteur CD interne : 10 disques
	- Changeur/lecteur de CD externe : Cela varie en fonction du changeur/lecteur de CD. Reportez-vous au manuel du changeur/lecteur de CD.
- Le titre de la station/du CD peut être changé en suivant la même procédure que pour le nommer.

# **Sourdine TEL**

Le son est automatiquement coupé lorsqu'un appel est reçu.

#### **Lorsqu'un appel est reçu**

"Call" est affiché. Le système audio se met en pause.

#### **Ecouter l'autoradio pendant un appel Appuyez sur la touche [SRC].**

L'affichage "Call" disparaît et le système audio se remet en marche.

# **A la fin de l'appel**

#### **Raccrochez le téléphone.**

L'affichage "Call" disparaît et le système audio se remet en marche.

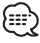

• Pour utiliser la fonction de sourdine TEL, vous devez connecter le fil MUTE à votre téléphone à l'aide d'un accessoire de téléphone commercial. Reportez-vous à <Connexion des câbles aux bornes> (page 58).

# **Fonctions du tuner**

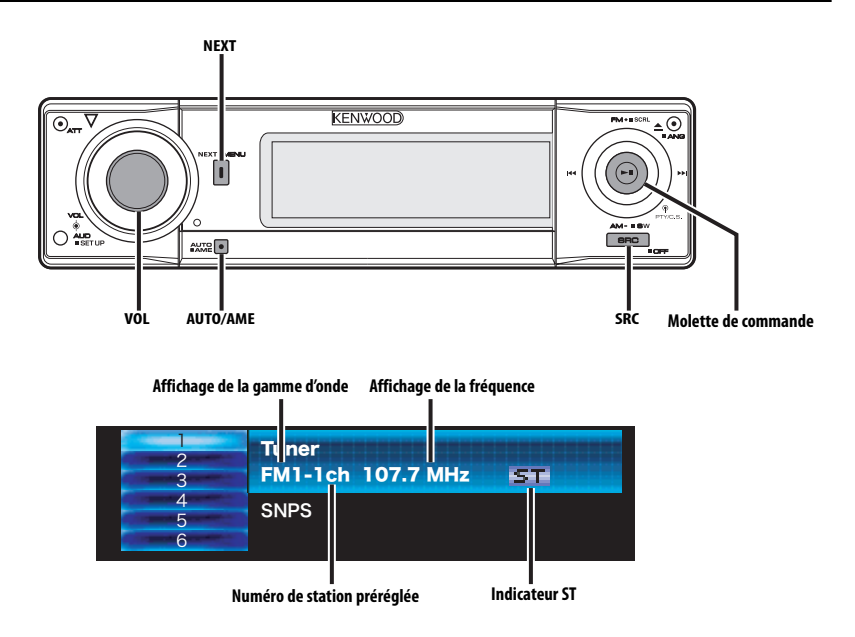

# **Syntonisation**

Vous pouvez sélectionner la station.

**1 Sélectionner la source tuner Appuyez sur la touche [SRC].**

Sélectionnez l'affichage "TUNER".

#### **2 Sélectionner la bande Poussez la molette de commande sur [FM] ou [AM].**

A chaque fois qu'on pousse la molette sur [FM], une commutation s'opère entre les bandes FM1, FM2, et FM3.

#### **3 Syntoniser vers le haut ou vers le bas Poussez la molette de commande sur [**4**] ou** [▶▶|].

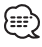

• Pendant la réception de stations stéréo, I'indicateur "ST" est allumé.

# **Mode de syntonisation**

Vous pouvez choisir le mode de syntonisation.

#### **Appuyez sur la touche [AUTO].**

Chaque fois que l'on appuie sur la touche, le mode de syntonisation change comme indiqué ci-dessous.

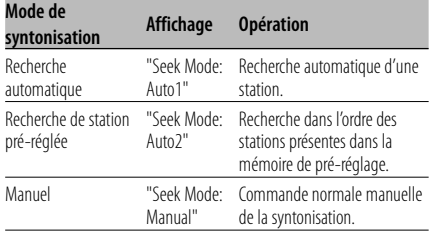

# **Fonctions du tuner**

Fonction de télécommande

### **Syntonisation à accès direct**

Vous pouvez entrer la fréquence et syntoniser.

- **1 Sélectionner la bande Appuyez sur la touche [FM] ou [AM].**
- **2 Entrer en mode de syntonisation à accès direct Appuyez sur la touche [DIRECT] de la télécommande.**

 $"---"$  est affiché.

### **3 Saisir la fréquence**

**Appuyez sur les touches numériques de la télécommande.**

Exemple :

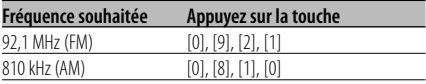

**Annulation de la syntonisation à accès direct Appuyez sur la touche [DIRECT] de la télécommande.**

# **Mémoire de station préréglée**

Vous pouvez mettre une station en mémoire.

#### **1 Sélectionner la bande**

**Poussez la molette de commande sur [FM] ou [AM].**

**2 Sélectionner la fréquence à mettre en mémoire**

**Poussez la molette de commande sur [**4**] ou** [▶▶].

- **3 Affichez l'écran multifonctions Appuyez sur la touche [NEXT] plusieurs fois jusqu'à ce que "1" — "6" apparaisse.** Reportez-vous à la section <Remarques concernant le système multifonctions> (page 9).
- **4 Sélectionnez un numéro préréglé Tournez la molette [VOL].**
- **5 Mettre en mémoire la fréquence Appuyez sur la molette [VOL] pendant au moins 2 secondes.**

L'affichage du numéro pré-réglé clignote une fois.

Sur chaque bande, 1 station peut être mise en mémoire sur chaque numéro [1] — [6].

# **Entrée en mémoire automatique**

Vous pouvez mettre automatiquement en mémoire les stations dont la réception est bonne.

- **1 Sélectionner la bande pour l'entrée en mémoire automatique Poussez la molette de commande sur [FM] ou [AM].**
- **2 Ouvrir le mode d'entrée en mémoire automatique Appuyez sur la touche [AME] pendant au moins 2 secondes.**

Lorsque 6 stations qui peuvent être captées sont mises en mémoire, le mode d'entrée en mémoire automatique est fermé.

# **Syntonisation préréglée**

Vous pouvez rappeler les stations mises en mémoire.

- **1 Sélectionner la bande Poussez la molette de commande sur [FM] ou [AM].**
- **2 Affichez l'écran multifonctions Appuyez sur la touche [NEXT] plusieurs fois jusqu'à ce que "1" — "6" apparaisse.** Reportez-vous à la section <Remarques concernant le système multifonctions> (page 9).
- **3 Sélectionnez un numéro préréglé Tournez la molette [VOL].**
- **4 Rappeler la station Appuyez sur la molette [VOL].**

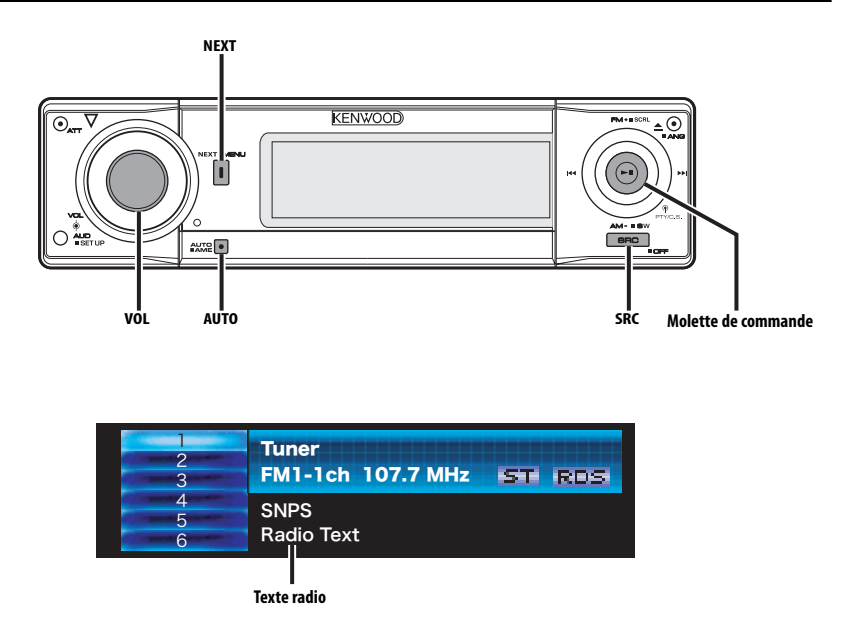

# **Défilement de texte radio**

Vous pouvez faire défiler le texte radio affiché.

**Maintenez appuyée la molette de commande sur [FM] pendant au moins 1 seconde.**

# **Enregistrement d'une station comme PTY**

Vous pouvez enregistrer un type de programme pour des stations n'ayant pas de données PTY.

- **1 Capter la station que vous désirez enregistrer**
- **2 Sélectionner le type de programme à enregistrer**

Reportez-vous à la section <PTY (Type de Programme)> (page 32).

**3 Enregistrer le type de programme Appuyez sur la touche [AUTO] pendant au moins 2 secondes.**

#### **Confirmation du type de programme Appuyez sur la touche [AUTO].** Le type de programme est affiché pendant 3 secondes.

**4 Sortir du mode PTY Appuyez sur la molette de commande.**

# **PTY (Type de Programme)**

Sélection du type de programme et recherche d'une station.

#### **1 Entrer en mode PTY Appuyez sur la molette de commande.**

"PTY Select" est affiché.

Æ

• Cette fonction ne peut pas être utilisée pendant un bulletin d'informations routières ou une réception AM.

#### **2 Sélectionner le type de programme Poussez la molette de commande sur [FM] ou [AM].**

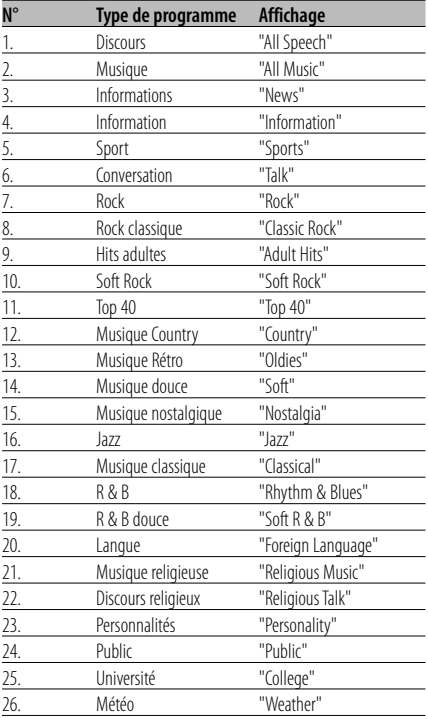

• Discours et Musique incluent les types de programmes ci-dessous. Musique: N° 7 — 19, 21 Discours: N° 3 — 6, 20, 22 — 26

- Vous pouvez mettre le type de programme en mémoire (numéros [1] — [6]) pour pouvoir les rappeler rapidement plus tard. Reportez-vous à la section <Prérégle du type de programme> (page 32).
- **3 Rechercher la station du type de programme sélectionné Poussez la molette de commande sur [**4**]**

# **ou** [**▶▶**]].

Lorsque vous voulez rechercher d'autres stations, appuyez de nouveau sur [ $\blacktriangleleft$ ] ou  $\blacktriangleright$ ] de la molette de commande.

{≡≡}

• Lorsque le type de programme sélectionné n'est pas trouvé, le message "No PTY" est affiché. Sélectionnez un autre type de programme.

#### **4 Sortir du mode PTY**

**Appuyez sur la molette de commande.**

# **Préréglage du type de programme**

Vous pouvez mettre le type de programme dans la mémoire des touches pré-réglées et le rappeler rapidement.

#### **Pré-réglage du type de programme**

**1 Sélectionner le type de programme à prérégler**

Reportez-vous à la section <PTY (Type de Programme)> (page 32).

- **2 Sélectionnez un numéro préréglé Tournez la molette [VOL].**
- **3 Pré-régler le type de programme Appuyez sur la molette [VOL] pendant au moins 2 secondes.**

#### **Rappel du type de programme pré-réglé**

- **1 Entrer en mode PTY** Reportez-vous à la section <PTY (Type de Programme)> (page 32).
- **2 Sélectionnez un numéro préréglé Tournez la molette [VOL].**
- **3 Rappeler le type de programme Appuyez sur la molette [VOL].**

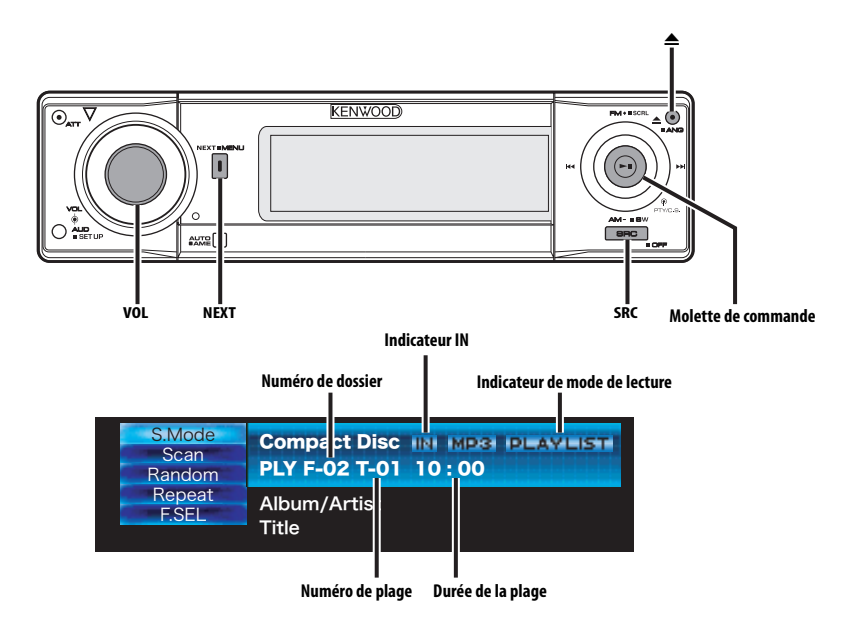

# **Lecture de CD & fichier audio**

#### **Lorsqu'il n'y a pas de disque inséré**

**1 Ouvrir le panneau de commande Appuyez sur la touche [**0**].**

#### **2 Insérez un disque.**

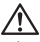

- Lorsque la façade a été ouverte par glissement, elle pourrait gêner le levier de vitesse ou autre chose. Si cela se produit, pour votre sécurité, déplacez le levier de vitesses ou prenez les mesures nécessaires pour retirer l'obstacle avant d'utiliser l'appareil.
- Insérez le disque horizontalement dans la fente. Si vous insérez le disque en le poussant vers le bas, cela peut le rayer.

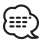

- Reportez-vous à <Au sujet d'AAC, de MP3 et de WMA> (page 8) pour connaître les formats audio que les différents modèles peuvent lire.
- Vous pouvez jouer le disque (disque ACDrive) réalisé par le Media Manager par la même opération.
- Vous pouvez annuler les annonces lorsque vous sélectionnez le dossier par <Index voix> (page52) pendant la lecture de ACDrive.
- Lorsqu'un disque est présent dans l'appareil, l'indicateur "IN" est allumé.
- Pendant la lecture de fichiers AAC/MP3/WMA, les indicateurs AAC, MP3 et WMA sont allumés.

#### **Lorsqu'un disque est présent dans l'appareil Appuyez sur la touche [SRC].**

Sélectionnez l'affichage "Compact Disc".

#### **Pause et lecture**

#### **Appuyez sur la molette de commande.**

A chaque fois qu'on appuie sur la molette, une pause ou une lecture est effectuée.

#### **Ejecter le disque**

- **1 Ejecter le disque Appuyez sur la touche [**0**].**
- **2 Remettre le panneau de commande en position originale Appuyez sur la touche [**0**].**

#### **Lecture de disque externe**

Vous pouvez lire des disques présents dans le lecteur de disque optionnel connecté à cet appareil.

#### **Appuyez sur la touche [SRC].**

Sélectionnez l'affichage pour le lecteur de disque que vous désirez.

#### **Exemples d'affichage:**

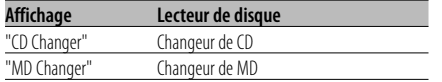

#### **Pause et lecture**

#### **Appuyez sur la molette de commande.**

A chaque fois qu'on appuie sur la molette, une pause ou une lecture est effectuée.

# /⊞`

• Les fonctions pouvant être utilisées et les informations affichées peuvent être différentes suivant les lecteurs de disques externes connectés.

### **Avance rapide et retour**

#### **Avance rapide**

#### **Maintenez appuyée la molette de commande sur [**¢**].**

Relâchez la touche pour reproduire le disque à partir de ce point.

#### **Retour**

#### **Maintenez appuyée la molette de commande sur [**4**].**

Relâchez la touche pour reproduire le disque à partir de ce point.

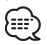

- Le son n'est pas produit pendant que le fichier Audio est recherché.
- L'avance rapide et le retour rapide ne peuvent pas être effectués en fonction du format de fichier AAC.

# **Recherche de plage/fichier**

Vous pouvez rechercher une chanson sur le disque ou dans le dossier de fichier audio.

**Poussez la molette de commande sur [**4**] ou** [**▶▶**]].

## Fonction du changeur de disques/ fichier audio **Recherche de disque/Recherche de dossier**

Vous pouvez sélectionner un disque inséré dans le changeur de disques ou un dossier enregistré sur le support de fichiers audio.

**Poussez la molette de commande sur [FM] ou [AM].**

#### Fonction de télécommande

# **Recherche directe de plage/fichier**

Vous pouvez rechercher directement une plage/ fichier par la saisie du numéro de plage/fichier.

#### **1 Entrer le numéro de plage/fichier Appuyez sur les touches numériques de la télécommande.**

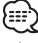

• La recherche directe de fichier peut être sélectionnée jusqu'à 999.

#### **2 Effectuer une recherche de plage/fichier Appuyez sur la touche [**4**] ou [**¢**].**

**Annulation d'une recherche de plage/fichier Appuyez sur la touche [▶II].** 

Fonction de changeurs de disques avec télécommande

# **Recherche directe de disque**

Vous pouvez exécuter la recherche de disque en saisissant le numéro de disque.

- **1 Entrer le numéro de disque Appuyez sur les touches numériques de la télécommande.**
- **2 Effectuer une recherche de disque Appuyez sur la touche [+] ou [–].**
- **Annulation d'une recherche directe de disque** Appuyez sur la touche [▶**II**].

# **Répétition de Plage/Fichier/Disque/ Dossier**

Vous pouvez réécouter la chanson, le disque dans le changeur de disques ou le dossier de fichiers audio que vous écoutez.

**34** |Français

**1 Affichez l'écran multifonctions Appuyez sur la touche [NEXT] plusieurs fois jusqu'à ce que "Repeat" apparaisse.**

Reportez-vous à la section <Remarques concernant le système multifonctions> (page 9).

**2 Activer/désactiver la lecture à répétition Tournez la molette [VOL] pour sélectionner "Repeat".**

**Appuyez sur la molette [VOL].**

Chaque fois que l'on appuie sur la molette, la fonction Répétition de la lecture change de la manière suivante.

#### **En source CD et disque externe**

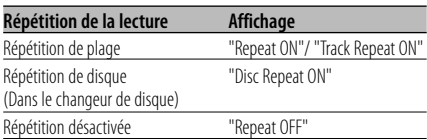

#### **En source de fichier audio**

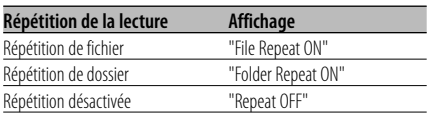

# **Lecture par balayage**

Vous pouvez écouter la première partie de chaque chanson sur le disque ou dans le dossier de fichiers audio que vous écoutez et rechercher la chanson désirée.

**1 Affichez l'écran multifonctions Appuyez sur la touche [NEXT] plusieurs fois jusqu'à ce que "Scan" apparaisse.**

Reportez-vous à la section <Remarques concernant le système multifonctions> (page 9).

**2 Lancer la lecture par balayage Tournez la molette [VOL] pour sélectionner "Scan".**

**Appuyez sur la molette [VOL].** "Scan ON"/"Track Scan ON" est affiché.

**3 Relâcher la touche lorsque vous entendez la chanson que vous souhaitez écouter Appuyez sur la molette de commande.**

# **Lecture aléatoire**

Vous pouvez lire toutes les chansons sur le disque ou dans le dossier de fichiers audio en ordre aléatoire.

**1 Affichez l'écran multifonctions Appuyez sur la touche [NEXT] plusieurs fois jusqu'à ce que "Random" apparaisse.** Reportez-vous à la section <Remarques

concernant le système multifonctions> (page 9).

**2 Activer/désactiver la lecture aléatoire Tournez la molette [VOL] pour sélectionner "Random".**

#### **Appuyez sur la molette [VOL].**

A chaque fois qu'on appuie sur la molette, la lecture aléatoire est activée ou désactivée. Lorsqu'elle est activée, "Random ON" est affiché.

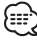

• Lorsque vous poussez la molette de commande sur [ $\blacktriangleright$ ], la chanson aléatoire suivante commence.

#### Fonction du changeur de disque **Lecture aléatoire du chargeur**

Vous pouvez écouter les chansons de tous les disques présents dans le changeur de disque dans un ordre aléatoire.

**1 Affichez l'écran multifonctions Appuyez sur la touche [NEXT] plusieurs fois jusqu'à ce que "M.RDM" apparaisse.**

Reportez-vous à la section <Remarques concernant le système multifonctions> (page 9).

**2 Activer/désactiver la lecture aléatoire du magasin**

**Tournez la molette [VOL] pour sélectionner "M.RDM".**

#### **Appuyez sur la molette [VOL].**

A chaque fois qu'on appuie sur la molette, la lecture aléatoire de magasin est activée ou désactivée.

Lorsqu'elle est activée, "Magazine Random ON" est affiché.

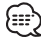

• Lorsque vous poussez la molette de commande sur [¢], la chanson aléatoire suivante commence.

# **Fonctions de contrôle de CD/fichier audio/disque externe**

#### Fonction de fichier audio **Lecture aléatoire de disque**

Vous pouvez lire aléatoirement tous les fichiers audio enregistrés sur le disque.

#### **1 Affichez l'écran multifonctions Appuyez sur la touche [NEXT] plusieurs fois jusqu'à ce que "Random" apparaisse.**

Reportez-vous à la section <Remarques concernant le système multifonctions> (page 9).

#### **2 Activer la lecture aléatoire de disque Tournez la molette [VOL] pour sélectionner "Random".**

#### **Appuyez sur la molette [VOL] pendant au moins 1 seconde.**

Lorsqu'elle est activée, "Disc Random ON" est affiché.

#### **Annulation de la lecture aléatoire de disque Tournez la molette [VOL] pour sélectionner "Random".**

#### **Appuyez sur la molette [VOL].**

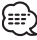

• Lorsque vous poussez la molette de commande sur [¢], la chanson aléatoire suivante commence.

#### Fonction de fichier audio **Sélection de dossier**

Vous pouvez sélectionner rapidement le dossier que vous voulez écouter.

#### **1 Affichez l'écran multifonctions Appuyez sur la touche [NEXT] plusieurs fois jusqu'à ce que "F.SEL" apparaisse.**

Reportez-vous à la section <Remarques concernant le système multifonctions> (page 9).

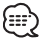

- La sélection de dossier ne fonctionne pas lorsque la <Lecture aléatoire de disque> (page 36) est activée.
- **2 Entrer en mode de sélection de dossier Tournez la molette [VOL] pour sélectionner "F.SEL".**

**Appuyez sur la molette [VOL].**

Pendant le mode de sélection, les informations concernant le dossier sont affichées comme suit.

# Affichage du numéro de dossier

Affiche le numéro du dossier appartenant au dossier en cours de sélection.

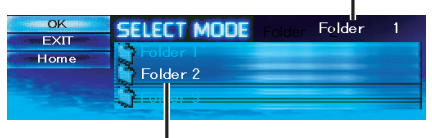

Affichage du nom de dossier Affiche le nom de dossier actuel.

#### **3 Sélectionnez le niveau du dossier\* Poussez la molette de commande sur [FM] ou [AM].**

Avec la touche [AM] vous descendez d'un niveau et avec la touche [FM] vous montez d'un niveau.

#### **Sélectionner un dossier dans le même niveau**

#### **Poussez la molette de commande sur [**4**] ou** [**▶▶**]].

Avec la commande [144] de la molette vous passez au dossier précédent, et avec la commande [ $\blacktriangleright$ ] de la molette vous passez au dossier suivant.

#### **Retourner au niveau le plus haut\* Tournez la molette [VOL] pour sélectionner "Home".**

**Appuyez sur la molette [VOL].**

ն≘։

• \* Fonctionne lorsque <Commutation du mode de lecture> (page 37) est réglé sur "Folder Mode" pendant la lecture de ACDrive.

# **Faire défiler l'affichage du nom de dossier**

**Maintenez appuyée la molette de commande sur [FM] pendant au moins 1 seconde.**

#### **4 Choisir le dossier à lire**

**Tournez la molette [VOL] pour sélectionner "OK".**

#### **Appuyez sur la molette [VOL].**

Le mode de sélection de dossier apparaît et le fichier audio du dossier affiché est lu.

#### **Annulation du mode de sélection de dossier Tournez la molette [VOL] pour sélectionner "EXIT".**

**Appuyez sur la molette [VOL].**

#### Fonction du disque ACDrive

# **Commutation du mode de lecture**

Vous pouvez arranger les ordres de lecture des chansons par catégorie.

#### **1 Affichez l'écran multifonctions Appuyez sur la touche [NEXT] plusieurs fois jusqu'à ce que "S.Mode" apparaisse.**

Reportez-vous à la section <Remarques concernant le système multifonctions> (page 9).

#### **2 Sélectionner le mode de lecture Tournez la molette [VOL] pour sélectionner "S.Mode".**

### **Appuyez sur la molette [VOL].**

A chaque fois que vous appuyez sur la molette, le mode de lecture change de la manière suivante. L'indicateur de mode de lecture est activé.

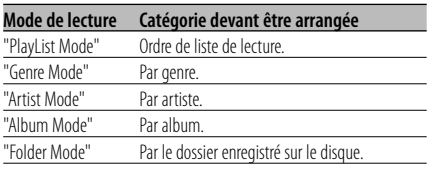

- Les informations de catégorie de chaque chanson sont les données enregistrées dans le Media Manager lorsque le disque ACDrive est en train d'être généré.
- L'annonce lorsque le mode est commuté peut être annulée par <Index voix> (page 52).
- L'avancement des informations de mode de lecture peut être sélectionné par [AM] et [FM] du molette de commande.

#### Fonction du disque ACDrive **Recherche par lettre**

Vous pouvez rechercher la chanson que vous voulez lire en sélectionnant l'initiale du nom du Genre, de l'Artiste ou de l'Album.

#### **1 Affichez l'écran multifonctions Appuyez sur la touche [NEXT] plusieurs fois jusqu'à ce que "S.Mode" apparaisse.**

Reportez-vous à la section <Remarques concernant le système multifonctions> (page 9).

#### **2 Entrer en mode de recherche par lettre Tournez la molette [VOL] pour sélectionner "S.Mode".**

#### **Appuyez sur la molette [VOL] pendant au moins 1 seconde.**

# 無

- Cela ne fonctionne pas lorsque la <Lecture aléatoire de disque> (page 36) est activée.
- Cette fonction est disponible uniquement lorsque le mode de lecture est réglé sur Genre, Artiste ou Album.

#### **Annulation de la recherche de lettre Appuyez sur la molette [VOL].**

#### **3 Démarrer la recherche par lettre Poussez la molette de commande sur [**4**] ou** [▶▶|].

L'initiale du nom de Genre, d'Artiste ou d'Album est affichée et lue dans l'ordre.

# Æ

- L'annonce de l'initiale peut être annulée par <Index voix> (page52).
- Lorsque la molette de commande est poussée à l'inverse de [ $\blacktriangleleft$ ] ou [ $\blacktriangleright$ ] pendant la recherche par lettre, l'initiale est affichée et lue en ordre inversé.
- Lorsque la recherche de lettre est commencée, elle ne peut pas être annulée.
- **4 Sélectionner la chanson à lire Appuyez sur la molette de commande lorsque l'initiale de la chanson que vous recherchez est affichée et lue.**

Le groupe de l'initiale sélectionnée est lu.

# **Défilement du Texte/Titre**

Vous pouvez faire défiler le texte de CD, le texte de fichier audio ou le titre de MD qui est affiché.

**Maintenez la molette de commande appuyée sur [FM] pendant au moins 1 seconde.**

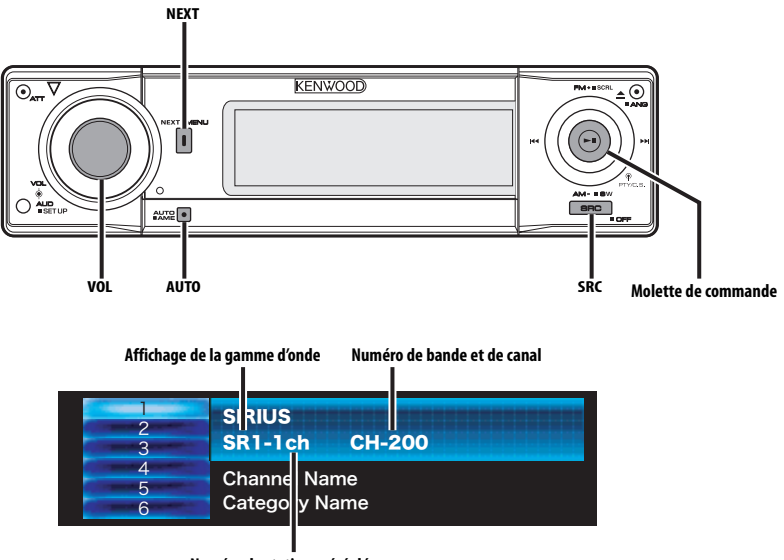

**Numéro de station préréglée**

# **Sélectionner le mode Radio Satellite SIRIUS**

Vous pouvez sélectionner le Tuner Radio Satellite SIRIUS (accessoire en option) connecté à cet appareil.

#### **Sélection du mode SIRIUS**

#### **Appuyez sur la touche [SRC].**

Sélectionnez l'affichage "SIRIUS".

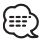

- Vous devez souscrire un abonnement pour recevoir les émissions par Radio Satellite SIRIUS. Consultez SIRIUS si le message "CALL 888-539-SIRIUS TO SUBSCRIBE" apparaît.
- La réception peut prendre un certain temps après avoir sélectionné la source SIRIUS.
- Si le signal de réception échoue, "Acquiring Signal" apparaît.

# **Mode de recherche de commutation**

Vous pouvez régler le mode de recherche de commutation.

#### **Appuyez sur la touche [AUTO].**

Chaque fois que l'on appuie sur la touche le mode de recherche change comme indiqué cidessous.

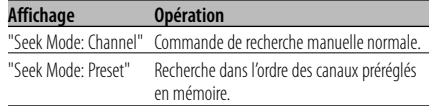

### **Sélectionner le canal**

Vous pouvez sélectionner le canal.

**Poussez la molette de commande sur [**4**] ou** [**▶▶**]].

# **Recherche de catégorie et de canal**

Vous pouvez sélectionner le canal et la catégorie que vous voulez recevoir.

**1 Entrer en mode de recherche de catégorie et de canal**

# **Appuyez sur la molette de commande.**

• Il faut plusieurs secondes pour que les catégories apparaissent.

#### **2 Sélectionner la catégorie Poussez la molette de commande sur [FM] ou [AM].**

Affichez la catégorie que vous voulez sélectionner dans la deuxième ligne. Dans la première et la troisième ligne, affichez les catégories qui précèdent et suivent la catégorie que vous voulez sélectionner.

#### **3 Sélectionner le canal**

**Poussez la molette de commande sur [**4**] ou** [►►].

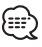

• Vous ne pouvez pas effectuer une recherche de canal avant d'avoir désigné une catégorie.

#### **Annulation du mode de recherche de catégorie et de canal**

**Appuyez sur la molette de commande.**

#### Fonction de télécommande

# **Syntonisation à accès direct**

Vous pouvez entrer le canal et syntoniser.

**1 Entrer en mode de syntonisation à accès direct**

**Appuyez sur la touche [DIRECT] de la télécommande.**

- **2 Entrer le canal Appuyez sur les touches numériques.**
- **3 Effectuer une recherche de canal Poussez la molette de commande sur [**4**] ou** [**▶▶**]].

#### **Annulation de la syntonisation à accès direct Appuyez sur la touche [DIRECT] de la télécommande.**

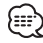

- Si aucune touche n'est sollicitée pendant 10 secondes, la Syntonisation à accès direct est automatiquement annulée.
- Vous pouvez sélectionner jusqu'au canal numéro 223.
- S'il n'y a pas de signal dans le canal d'entrée, le message "No Channel" apparaît. (KTC-SR901: Accessoire optionnel)
- Vous ne pouvez pas rechercher le numéro d'un canal qui n'émet pas.

(KTC-SR902/KTC-SR903: Accessoire optionnel)

• S'il est impossible de recevoir un signal dans le canal d'entrée à cause de mauvaises conditions d'ondes radio ou d'autres problèmes, le message "Acquiring Signal" apparaît.

# **Sélection de la bande préréglée**

#### **Poussez la molette de commande sur [FM].**

A chaque fois qu'on appuie sur la molette de commande, la bande préréglée commute entre SR1, SR2, SR3 et SR4.

# **Mémoire de station préréglée**

Vous pouvez mettre une station en mémoire.

- **1 Sélectionner la bande pré-réglée Poussez la molette de commande sur [FM].**
- **2 Sélectionner la fréquence à mettre en mémoire**

**Poussez la molette de commande sur [**4**] ou** [▶▶|].

- **3 Affichez l'écran multifonctions Appuyez sur la touche [NEXT] plusieurs fois jusqu'à ce que "1" — "6" apparaisse.** Reportez-vous à la section <Remarques concernant le système multifonctions> (page 9).
- **4 Sélectionnez un numéro préréglé Tournez la molette [VOL].**
- **5 Mettre la station en mémoire Appuyez sur la molette [VOL] pendant au moins 2 secondes.**

L'affichage du numéro pré-réglé clignote une fois. Sur chaque bande, vous pouvez mettre 1 canal en mémoire sur chaque numéro [1] — [6].

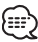

• Seul le numéro de canal est enregistré. Les informations de catégorie ne sont pas enregistrées.

# **Syntonisation préréglée**

Rappel des stations mémorisées.

- **1 Sélectionner la bande pré-réglée Poussez la molette de commande sur [FM].**
- **2 Affichez l'écran multifonctions Appuyez sur la touche [NEXT] plusieurs fois jusqu'à ce que "1" — "6" apparaisse.** Reportez-vous à la section <Remarques concernant le système multifonctions> (page 9).
- **3 Sélectionnez un numéro préréglé Tournez la molette [VOL].**
- **4 Rappeler le canal Appuyez sur la molette [VOL].**

# **Balayage de station**

Vous pouvez vérifier chaque station recevable pendant 10 secondes.

- **1 Lancer le balayage des canaux Appuyez sur la touche [AUTO] pendant au moins 2 secondes.** L'affichage du numéro de canal clignote.
- **2 Relâcher la touche lorsque vous entendez la chanson que vous souhaitez écouter Appuyez sur la touche [AUTO] pendant au moins 2 secondes.**

# **Défilement de texte de la source tuner SIRIUS**

Vous pouvez faire défiler le nom de la station affichée et d'autres éléments.

**Maintenez appuyée la molette de commande sur [FM] pendant au moins 1 seconde.**

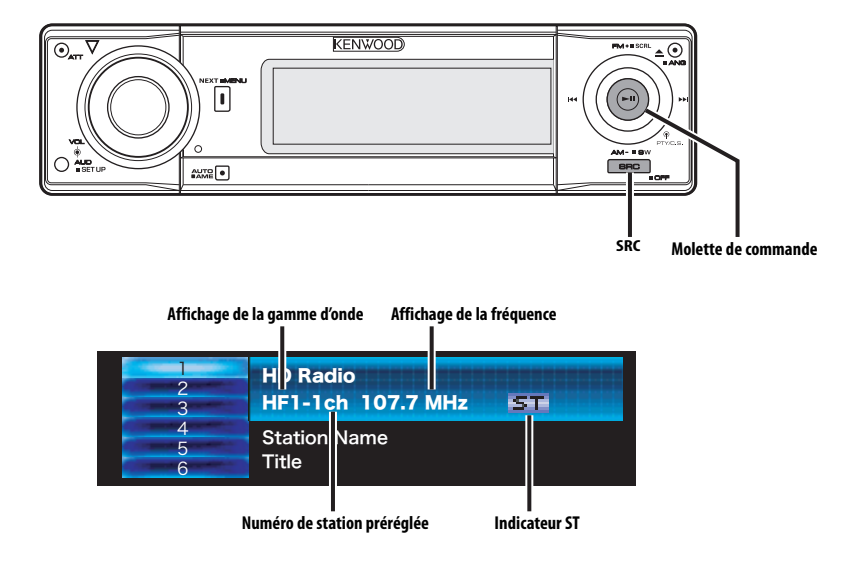

# **A propos de la radio HD**

- Lorsque vous connectez une radio HD, les fonctions de tuner de l'appareil sont désactivées et commutées sur les fonctions de tuner de radio HD. Une partie des méthodes de réglage, y compris le mode de syntonisation, changera.
- Avec le tuner de radio HD, vous pouvez utiliser les fonctions similaires pour <Mémoire de station préréglée>, <Entrée en mémoire automatique>, et <Syntonisation préréglée> des fonctions de tuner. Reportez-vous aux fonctions du tuner pour savoir comment utiliser ces fonctions.

# **Syntonisation**

Vous pouvez sélectionner la station.

- **1 Sélectionner une source radio HD Appuyez sur la touche [SRC].** Sélectionnez l'affichage "HD Radio".
- **2 Sélectionner la bande HD FM Poussez la molette de commande sur [FM].** A chaque fois qu'on place la molette sur [FM], une commutation s'opère entre les bandes HF1, HF2, et HF3.

 **Sélectionner la bande HD AM Poussez la molette de commande sur [AM].**

**3 Syntoniser vers le haut ou vers le bas Poussez la molette de commande sur [**4**] ou**  $[▶▶$ .

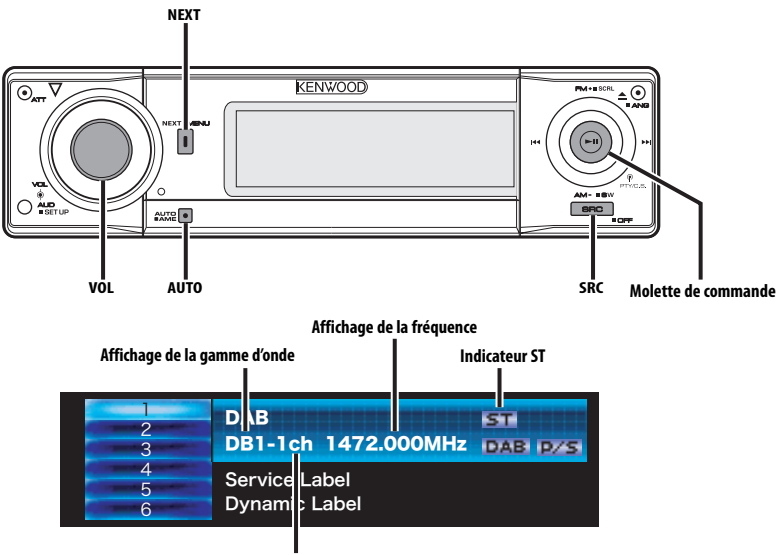

**Numéro de station préréglée**

# **A propos de la commande de tuner DAB**

Reportez-vous au groupe  $[A]^{*1*2*3*4}$  du mode d'emploi du tuner DAB KTC-9090DAB (accessoire en option) pour connaître la méthode de commande de la fonction tuner DAB.

Toutefois, les méthodes suivantes de contrôle de l'appareil peuvent être différentes de celles figurant dans le mode d'emploi ; par conséquent, reportezvous aux instructions supplémentaires suivantes.

# **Mémoire de préréglage de service**

Rappel des services en mémoire.

**1 Sélectionner la bande pré-réglée Poussez la molette de commande sur [FM].** A chaque fois que vous appuyez sur la touche, la

bande préréglée commute entre DB1, DB2 et DB3.

- **2 Recevez le service devant être préréglé.**
- **3 Affichez l'écran multifonctions Appuyez sur la touche [NEXT] plusieurs fois jusqu'à ce que "1" — "6" apparaisse.**

Reportez-vous à la section <Remarques concernant le système multifonctions> (page 9).

- **4 Sélectionnez un numéro préréglé Tournez la molette [VOL].**
- **5 Mettez le service en mémoire Appuyez sur la molette [VOL] pendant au moins 2 secondes.**

L'affichage du numéro pré-réglé clignote une fois.

Sur chaque bande, 1 service peut être mis en mémoire sur chaque numéro [1] — [6].

# **Rappel d'un service préréglé**

- **1 Sélectionner la bande pré-réglée Poussez la molette de commande sur [FM].**
- **2 Affichez l'écran multifonctions Appuyez sur la touche [NEXT] plusieurs fois jusqu'à ce que "1" — "6" apparaisse.**

Reportez-vous à la section <Remarques concernant le système multifonctions> (page 9).

- **3 Sélectionnez un numéro préréglé Tournez la molette [VOL].**
- **4 Rappelez le service Appuyez sur la molette [VOL].**

# **Fonction de type de programme (PTY)**

Cette fonction permet à des types de programmes désirés d'être recherchés et surveillés à partir de l'ensemble réceptionné.

#### **1 Entrer en mode PTY**

**Appuyez sur la molette de commande.**

"PTY Select" est affiché.

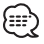

• Cette fonction ne peut pas être utilisée pendant l'interruption des annonces / le visionnage PTY.

**2 Sélectionner le type de programme Poussez la molette de commande sur [FM] ou [AM].**

A chaque fois que vous poussez la molette, le type de programme change.

Reportez-vous au manuel d'instructions du tuner DAB pour l'<Affichage du type de programme>.

#### **3 Recherchez un service de programme du type sélectionné**

#### **Poussez la molette de commande sur [**4**] ou** [▶▶|].

Lorsque vous voulez rechercher un autre service, appuyez de nouveau sur [144] ou [ $\blacktriangleright$ ] de la molette de commande.

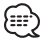

• Si le type de programme sélectionné n'est pas trouvé, le message ("No PTY", etc.) s'affiche. Lorsque vous recherchez un service de programme d'un autre type, répétez les étapes 2 et 3.

#### **Commutation sur un autre service : Répétez l'étape 3.**

Un autre service de programme du même type sera recherché.

#### **Annulation en cours de recherche :**

**Appuyez sur la molette de commande.**

# *Recherche par type de programme et par langue*

- **1 Appuyez sur la touche lorsque vous êtes en mode de sélection de programme. Appuyez sur la touche [AUTO].**
- **2 Sélection d'une langue Poussez la molette de commande sur [FM] ou [AM].**

Concernant les langues disponibles, reportezvous au manuel d'instructions du tuner DAB pour le <Mode de recherche de filtre de langue>.

- **3 Recherche par type de programme sélectionné et par langue Poussez la molette de commande sur [** $\blacktriangleleft$ **4] ou [** $\blacktriangleright$ **F].**
- **4 Sortie : Appuyez sur la touche [AUTO].**

#### *Langues à afficher*

Sélectionnez Anglais, Français, Allemand, Néerlandais, Espagnol, Portugais, Norvégien ou Suédois dans <Mode de recherche par filtre de langue> pour afficher dans la langue sélectionnée. (Reportez-vous au manuel d'instructions du tuner DAB)

# **Pré-réglage du type de programme**

Mise en mémoire du type de programme dans la mémoire de préréglage et rappel rapide.

#### **Pré-réglage du type de programme**

**1 Sélectionner le type de programme à prérégler**

Reportez-vous à la section <Fonction de type de programme (PTY)> (page 43).

- **2 Sélectionnez un numéro préréglé Tournez la molette [VOL].**
- **3 Pré-régler le type de programme Appuyez sur la molette [VOL] pendant au moins 2 secondes.**

#### **Rappel du type de programme pré-réglé**

- **1 Entrer en mode PTY** Reportez-vous à la section <Fonction de type de programme (PTY)> (page 43).
- **2 Sélectionnez un numéro préréglé Tournez la molette [VOL].**
- Français | **43 Appuyez sur la molette [VOL]. 3 Rappeler le type de programme**

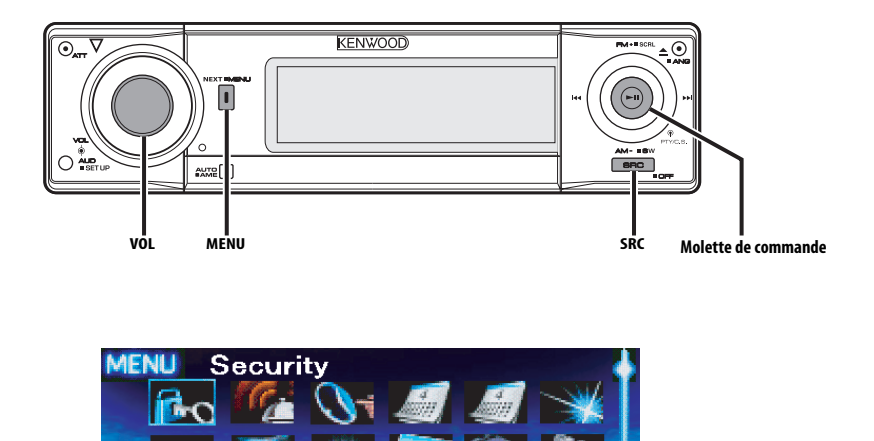

# **Système de menu**

Vous pouvez activer en cours de fonctionnement des fonctions de signaux sonores etc.

La méthode de base d'utilisation du système du menu est expliquée ici. Les références pour les éléments du menu et leur réglage se trouvent après l'explication de cette opération.

#### **1 Entrer en mode menu**

**Appuyez sur la touche [MENU] pendant au moins 1 seconde.** "MENU" est affiché.

#### **2 Sélectionner l'élément du menu Poussez la molette de commande sur [**4**] ou** [**▶▶**]].

Exemple : Lorsque vous voulez activer le signal sonore, sélectionnez l'affichage "Beep".

#### **3 Régler l'élément du menu Poussez la molette de commande sur [FM]**

**ou [AM].** Exemple : Lorsque "Beep" est sélectionné, à chaque fois qu'on appuie sur la

molette elle commute entre "Beep: ON" et "Beep: OFF". Sélectionner l'une des deux possibilités comme réglage. Vous pouvez continuer en retournant à l'étape 2 et en réglant d'autres éléments.

# **4 Sortir du mode menu Appuyez sur la touche [MENU].**

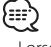

• Lorsque d'autres éléments pour lesquels la méthode de fonctionnement normale ci-dessus est applicable sont affichés, on entre ensuite dans le graphique de réglage. (Normalement les réglages au sommet du graphique sont les réglages d'origine.) De plus, l'explication des éléments pour lesquels la méthode n'est pas applicable (<Ajustement manuel de l'horloge> etc.) est exposée étape par étape.

# En mode de veille **Code de sécurité**

Puisqu'il faut l'autorisation du code de sécurité lorsque l'appareil est retiré du véhicule, la personnalisation de cet appareil à l'aide du code de sécurité aide à éviter les vols.

- Le réglage du code de sécurité peut être effectué lorsque le <Réglage du mode de démonstration> (page 53) est désactivé.
- Lorsque la fonction code de sécurité est activée, le code ne peut pas être changé et la fonction ne peut pas être désactivée.

Remarque : le code de sécurité peut être composé de 4 chiffres de votre choix.

#### **1 Entrer en veille Appuyez sur la touche [SRC].** Sélectionnez l'affichage "STANDBY".

#### **2 Entrer en mode menu**

#### **Appuyez sur la touche [MENU] pendant au moins 1 seconde.**

Lorsque "MENU" est affiché, "Security" est affiché aussi.

# **3 Entrer en mode code de sécurité**

**Appuyez sur la molette de commande pendant au moins 1 seconde.**

Lorsque "Enter" est affiché, "CODE" est affiché aussi.

#### **4 Sélectionner les chiffres à saisir Poussez la molette de commande sur [**4**] ou** [▶▶|].

**5 Sélectionner les numéros du code de sécurité**

**Poussez la molette de commande sur [FM] ou [AM].**

**6 Répétez les étapes 4 et 5, et complétez le code de sécurité.**

#### **7 Confirmer le code de sécurité Appuyez sur la molette de commande pendant au moins 3 secondes.**

Lorsque "Re-Enter" est affiché, "CODE" est affiché aussi.

#### **8 Accomplissez les étapes 4 à 7 et réentrez le code de sécurité.**

"Approved" est affiché.

La fonction code de sécurité est activée.

# יי≔}

- Lorsqu'un code erroné est saisi aux étapes 4 à 6, répétez la procédure depuis l'étape 4.
- **9 Sortez du mode de code de sécurité Appuyez sur la touche [MENU].**

#### **Appuyez sur la touche Reset lorsque l'appareil est retiré de la source d'alimentation de la batterie**

- **1 Allumez l'appareil.**
- **2 Accomplissez les étapes 4 à 7 et entrez le code de sécurité.** "Approved" est affiché.

L'appareil peut être utilisé.

#### En mode de veille

# **Tonalité capteur tactile**

Vous pouvez activer/désactiver le signal sonore de contrôle d'opération (bip).

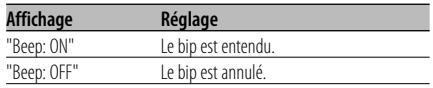

#### En mode de veille

# **Réglage manuel de l'horloge**

{≕}

- Vous pouvez faire ce réglage lorsque la fonction <Affichage de l'horloge> (page 46) est désactivée.
- **1 Sélectionner le mode de réglage de l'horloge Poussez la molette de commande sur [**4**] ou** [**▶▶**]].

Sélectionnez l'affichage "Clock Adjust".

**2 Entrer en mode de réglage de l'horloge Appuyez sur la molette de commande pendant au moins 1 seconde.** L'affichage de l'horloge clignote.

#### **3 Régler les heures Poussez la molette de commande sur [FM]**

**ou [AM].**

#### **Régler les minutes**

**Poussez la molette de commande sur [**4**] ou** [**▶▶**].

**4 Sortir du mode de réglage de l'horloge Appuyez sur la touche [MENU].**

# **Système de menu**

#### En mode de veille

# **Réglage de la date**

**1 Sélectionner le mode de réglage de la date Poussez la molette de commande sur [**4**] ou** [▶▶|].

Sélectionnez l'affichage "Date Adjust".

- **2 Entrer en mode de réglage de la date Appuyez sur la molette de commande pendant au moins 1 seconde.** L'affichage de la date clignote.
- **3 Sélectionner l'élément (jour, mois, ou année) à régler Poussez la molette de commande sur [**4**] ou** [**▶▶**]].

Les éléments qui clignotent sont ceux qui peuvent être ajustés.

- **4 Régler chaque élément Poussez la molette de commande sur [FM] ou [AM].**
- **5 Répétez les opérations des étapes 3 et 4 et régler la date.**
- **6 Sortir du mode de réglage de la date Appuyez sur la touche [MENU].**

# En mode de veille

# **Mode date**

Vous pouvez régler le format de la date.

**1 Sélectionner le mode date Poussez la molette de commande sur [**4**] ou** [**▶▶**]].

Sélectionnez l'affichage "Date Mode".

- **2 Sélectionner le format de la date Poussez la molette de commande sur [FM] ou [AM].**
- **3 Sortir du mode menu Appuyez sur la touche [MENU].**

#### En mode de veille

# **Affichage de l'horloge**

Vous pouvez synchroniser les données temps de la station RDS avec l'horloge de cet appareil.

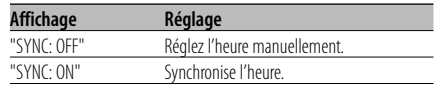

# ∕≣≣'

• Il faut 3 ou 4 minutes pour synchroniser I'horloge.

#### En mode de veille

# **DSI (Indicateur de système horsservice)**

Un indicateur rouge clignotera sur l'appareil après que la façade aura été enlevée, pour mettre en garde les éventuels voleurs.

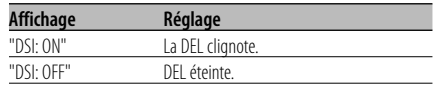

### En mode de veille **Eclairage sélectionnable**

Vous pouvez sélectionner la couleur verte ou rouge pour l'éclairage de la touche.

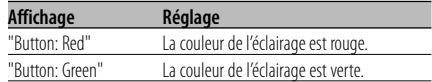

• Vous pouvez modifier la couleur d'éclairage des touches [EJECT], [NEXT], [AUTO] et [ATT].

#### En mode de veille **Variateur de luminosité**

La luminosité de l'affichage de l'appareil diminue automatiquement lorsque les phares du véhicule sont allumés.

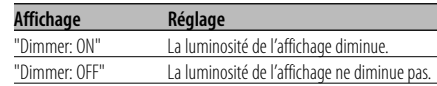

#### En mode de veille

# **Réglage du contraste**

Vous pouvez régler le contraste de l'affichage.

#### **Affichage et réglage**

"Contrast: 1"

 … "Contrast 4" (Réglage d'origine)

En mode de veille

# **Réglage de l'inversement d'affichage**

Si aucune opération n'est effectuée pendant une certaine période de temps, la commutation entre les modes d'affichage négatif et positif s'effectue automatiquement. L'inversion d'affichage maintient la luminosité initiale de l'affichage pendant une longue durée.

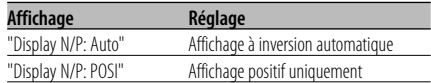

• La commutation entre les modes négatif et positif ne se fait pas lorsqu'une image animée ou un spectre est affiché.

#### En mode de veille

# **Réglage de l'amplificateur intégrée**

Vous pouvez contrôler l'amplificateur intégré. En désactivant cette commande, la qualité de pré-sortie est améliorée.

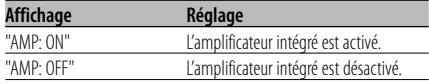

#### En mode de veille

# **Réglage de niveau de compteur G**

Point d'étalonnage G. Réglage du niveau en fonction des types de véhicules.

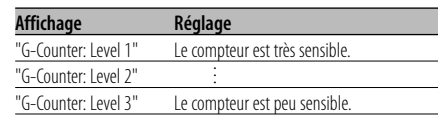

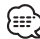

• Dans le cas d'une accélération peu fréquente, régler sur "G-Counter: Level 1". Dans le cas d'une accélération plus fréquente, régler sur "G-Counter: Level 3".

#### En mode de veille

#### **Réinitialisation de l'analyseur G**

Vous pouvez réinitialiser la valeur de l'accéléromètre et du compteur G.

**1 Sélectionner le mode de réinitialisation de l'analyseur G**

**Poussez la molette de commande sur [**4**] ou** [▶▶|].

Sélectionnez l'affichage "G-Reset".

- **2 Entrer en mode de réinitialisation de l'analyseur G Appuyez sur la molette de commande pendant au moins 1 seconde.**
- **3 Sélectionner l'élément à réinitialiser Poussez la molette de commande sur [FM] ou [AM].**

"G-Meter Reset": Réinitialise la valeur de l'accéléromètre. "G-Counter Reset": Réinitialise la valeur du

compteur G.

- **4 Réinitialiser la valeur Appuyez sur la molette de commande pendant au moins 2 secondes.** "Reset OK" est affiché.
- **5 Sortir du mode de réinitialisation de l'analyseur G**

**Appuyez sur la touche [MENU].**

# **Système de menu**

#### En mode de veille

# **Configuration d'étalonnage de l'analyseur G**

L'analyseur G nécessite un étalonnage pour l'accélération horizontale et le freinage.

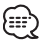

• La détection des directions horizontale et tout-droit doit être effectuée sur une grande ligne droite pour pouvoir aller tout-droit.

#### **1 Garer le véhicule sur une ligne droite**

**2 Sélectionnez le mode d'étalonnage de l'analyseur G**

**Poussez la molette de commande sur [** $\leftarrow$  **1] ou [** $\rightarrow$  **1].** Sélectionnez l'affichage "G-Calibration".

- **3 Entrez en mode d'étalonnage d'analyseur G Appuyez sur la molette de commande pendant au moins 1 seconde.** "Stop" est affiché.
- **4 Commencer l'étalonnage de la direction horizontale**

#### **Appuyez sur la molette de commande.**

Lorsque "Move Forward" apparaît à l'affichage, le véhicule doit être avancé.

**5 Commencer l'étalonnage de la direction tout-droit**

Lorsque le véhicule est conduit en ligne droite, l'étalonnage de la direction tout-droit démarre automatiquement.

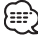

• Afin de faire fonctionner la détection de direction tout droit.

Lorsque l'étalonnage est terminé, "Calibration OK" s'affiche.

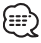

• Si l'étalonnage échoue, "No Calibration" s'affiche. Dans ce cas, répétez les étapes 1 à 6.

#### **6 Sortez du mode d'étalonnage de l'analyseur G Appuyez sur la touche [MENU].**

# **Chronomètre de l'analyseur G**

La commande du chronomètre peut être démarrée par la fonction de l'analyseur G.

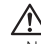

- Ne pas utiliser le chronomètre d'analyseur G sur des voies publiques.
- **1 Sélectionner le mode chronomètre de l'analyseur G Poussez la molette de commande sur [** $\leftarrow$  **1] ou [** $\rightarrow$  **1].**
- Sélectionnez l'affichage "Stop Watch". **2 Entrer en mode chronomètre de l'analyseur G Appuyez sur la molette de commande**

**pendant au moins 1 seconde.** "Stop" est affiché.

**3 Entrer en mode chronométrage prêt Appuyez sur la molette de commande.** "Ready" est affiché.

#### **4 Démarrer le chronométrage**

Lorsque G est détecté en direction verticale pendant le mouvement, le chronométrage commence automatiquement. "Running" est affiché.

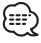

• Vous pouvez également démarrer le compteur en appuyant sur la molette de commande.

#### **5 Arrêter le chronométrage Appuyez sur la molette de commande.** "Stop" est affiché.

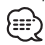

• La commande redémarre lorsque vous accélérez ou que vous appuyez sur la molette de commande. Effectuez l'opération après l'étape 3.

#### **Lorsque vous réinitialisez le chronométrage (Pendant que "Stop" est affiché)**

**Appuyez sur la molette de commande pendant au moins 2 secondes.**

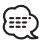

- La réinitialisation du compteur peut être effectuée lorsque le compteur est arrêté.
- **6 Sortir du mode de chronomètre G Appuyez sur la touche [MENU].**

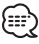

- Lorsque "Running" est affiché (chronométré), le chronométrage continue quand bien même le chronométrage G est terminé. Si vous voulez arrêter le chronométrage, entrez dans le mode de menu puis appuyez sur la molette de contrôle.
- Lorsque l'alimentation est désactivée (ex; ACC OFF) pendant le décompte, les valeurs inférieures à 1 seconde seront "00".

#### Autre mode que Veille/ Lorsque le système double zone est activé **Réglage du Système double zone**

Réglage du son des canaux avant et arrière dans le système Double zone.

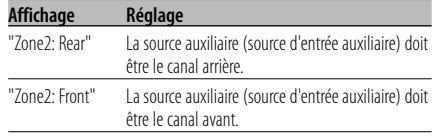

#### Autre mode que Veille

# **B.M.S. (Système de gestion des basses)**

Réglez le niveau d'accentuation des graves de l'amplificateur externe en utilisant l'unité principale.

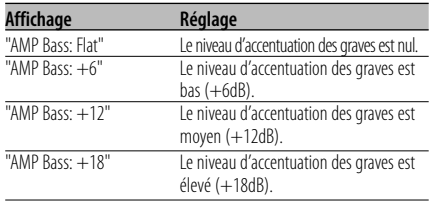

- Reportez-vous au catalogue ou au mode d'emploi pour connaître quels sont les amplificateurs de puissance qui peuvent être commandés à partir de cet appareil.
- Il existe deux types d'amplificateurs, les premiers peuvent être réglés de Flat jusqu'à +18 dB, et les autres modèles peuvent être réglés de Flat jusqu'à +12 dB. Si un amplificateur qui peut uniquement être réglé sur +12 est connecté à l'appareil, "AMP Bass: +18" ne marchera pas correctement même s'il est sélectionné.

#### Autre mode que Veille

# **Compensation de la fréquence par B.M.S.**

Vous pouvez régler la fréquence centrale, accentuée par le système B.M.S.

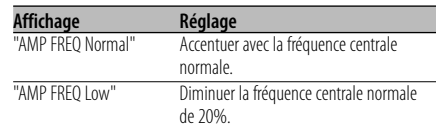

Avec connexion d'appareil LX AMP

### **Commandes AMP**

Vous pouvez contrôler la LX AMP connectée à l'appareil.

**1 Sélectionner le mode de commande AMP Poussez la molette de commande sur [**4**] ou [**¢**].**

Sélectionnez l'affichage "AMS Control".

- **2 Entrer en mode de commande AMP Appuyez sur la molette de commande pendant au moins 1 seconde.**
- **3 Sélectionner l'élément de commande AMP pour le réglage Poussez la molette de commande sur [FM]**

**ou [AM].** {≕}

- Pour connaître les détails de l'élément de commande AMP, consultez le manuel d'utilisation joint à la lampe LX AMP.
- **4 Régler l'élément de commande AMP Poussez la molette de commande sur [**4**] ou [**¢**].**
- **5 Quitter le mode de commande AMP Appuyez sur la touche [MENU].**

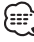

• L'opération LX AMP ne peut pas être utilisée en mode d'attente.

# **Informations routières**

Passer automatiquement aux informations routières lorsqu'un bulletin d'informations routières commence même si vous n'êtes pas en train d'écouter la radio.

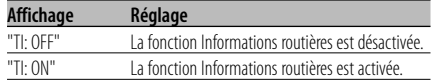

Lorsqu'un bulletin d'informations routières commence, "Traffic INFO" est affiché et l'autoradio bascule sur les informations routières.

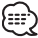

- Pendant la réception d'une station AM lorsque la fonction d'informations routières est activée, l'autoradio passe à une station FM.
- Pendant la réception d'informations routières, le volume réglé est mémorisé automatiquement et la fois suivante où l'autoradio passe aux informations routières, le volume sera automatiquement celui précédemment mémorisé.

#### **Capter d'autres stations d'informations routières (En source tuner)**

**Poussez la molette de commande sur [**4**] ou** [▶▶|].

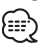

• Le passage aux informations routières peut se faire lorsqu'on écoute la radio.

#### En réception FM

# **CRSC (Clean Reception System Circuit - Circuit de réception nette)**

La réception passe momentanément de stéréo à mono afin de réduire les interférences de trajets multiples lors de l'écoute de la station FM.

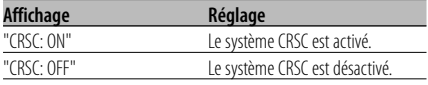

• Les champs électriques puissants (comme les lignes électriques) peuvent causer une instabilité de la qualité sonore lorsque le système CRSC est activé. Dans ce type de situation, désactivez-le.

#### En mode Radio HD

# **Réglage du mode de réception**

Vous pouvez régler le mode de réception.

- **1 Sélectionner le mode de réception Poussez la molette de commande sur [** $\blacktriangleleft$ **4] ou [** $\blacktriangleright$ **).** Sélectionnez l'affichage "Receive Mode".
- **2 Entrer en mode de réception Appuyez sur la molette de commande pendant au moins 1 seconde.**
- **3 Régler le mode de réception Poussez la molette de commande sur [FM] ou [AM].** A chaque fois qu'on appuie sur la molette de commande, le mode de réception change comme indiqué ci-dessous.

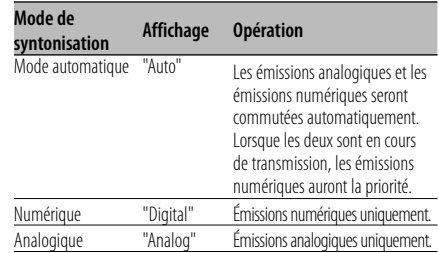

# **4 Sortir du mode de réception Appuyez sur la touche [MENU].**

# ∤։։։՝

• Même si le mode de réception est réglé sur "Auto", lorsque le programme de mode jeu de balle (programme d'émission non différée) est reçu, le mode de réception sera commuté automatiquement sur Analogique uniquement.

# En source tuner SIRIUS **Affichage de l'identification SIRIUS (ESN)**

Vous pouvez afficher l'identification SIRIUS (Numéro de série électronique).

**Affichage**  $ESN = \frac{*********}{***}$ 

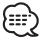

#### • Identification N° de série et SIRIUS (ESN)

 Il est important de conserver le numéro de série et d'identification électronique SIRIUS de l'unité pour l'activation de service et les modifications de service futures éventuelles.

# **Sélectionner l'affichage d'entrée auxiliaire & nommer la Station / le Disque**

Vous pouvez sélectionner l'affichage lorsque l'appareil est commuté à la source entrée Auxiliaire. En ce qui concerne l'attribution d'un nom pour la Station/le Disque, reportez-vous au paragraphe <Nommer une station / un disque (SNPS/DNPS)> (page 28).

- **1 Sélectionner la source d'entrée auxiliaire Appuyez sur la touche [SRC].** Sélectionnez l'affichage "AUX"/ "AUX EXT".
- **2 Entrer en mode menu Appuyez sur la touche [MENU] pendant au moins 1 seconde.** "MENU" est affiché.
- **3 Sélectionner le mode de réglage de l'affichage d'entrée auxiliaire Poussez la molette de commande sur [**4**] ou** [▶▶|]. Sélectionnez l'affichage "Name Set".

#### **4 Entrer en mode de réglage de l'affichage d'entrée auxiliaire**

#### **Appuyez sur la molette de commande pendant au moins 1 seconde.**

L'affichage d'entrée auxiliaire actuellement sélectionné est affiché.

#### **5 Sélectionner la source d'entrée auxiliaire Poussez la molette de commande sur [**4**] ou** [**▶▶**].

A chaque fois que vous poussez la molette, l'affichage change de la manière suivante.

- "AUX"/ "AUX EXT"
- "DVD"
- "Portable"
- "Game"
- "Video"
- $\cdot$  "TV"

#### **6 Sortir du mode menu Appuyez sur la touche [MENU].**

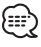

- Lorsque le fonctionnement s'arrête pendant 10 secondes, le nom à cet instant est enregistré et le mode de menu se ferme.
- L'affichage d'entrée auxiliaire peut être réglé uniquement lorsque l'entrée auxiliaire intégrée ou l'entrée auxiliaire du KCA-S210A est utilisée.

# **Défilement du texte**

Vous pouvez régler le défilement du texte affiché.

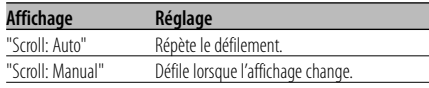

# {≕`

- Le texte qui défile est indiqué ci-dessous.
	- Texte CD
	- Nom du dossier/ Nom du fichier/ Titre de chanson/ Nom d'artiste/ Nom d'album
	- Titre du MD
	- Texte radio
	- Texte de la source tuner SIRIUS, comprenant le nom du canal, etc.
	- Titre de source radio HD
	- Etiquette dynamique pour la source tuner DAB

#### En mode de veille

# **Réglage de l'entrée auxiliaire intégrée**

Vous pouvez régler la fonction d'entrée auxiliaire intégrée.

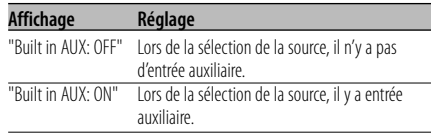

### En mode de veille

# **Réglage de lecture CD**

En cas de problème de lecture d'un CD de format spécial, ce réglage force la lecture du CD.

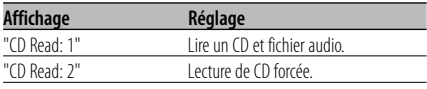

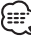

• Le réglage "CD Read 2" ne peut pas lire un fichier audio.

Certains CD de musique peuvent ne pas être lus même en mode "CD Read 2".

# **Système de menu**

#### En mode de veille

#### **Téléchargement d'image**

Téléchargement de fonds d'écran. Les images téléchargées peuvent être utilisées pour l'affichage de cet appareil.

#### **1 Insérer un CD-R/CD-RW**

Insérez un CD-R/CD-RW contenant des fichiers à télécharger dans cet appareil. Reportez-vous à <Lecture de CD & fichier audio> (page 33) pour plus de détails. Notre URL http://www.kenwood.net-disp.com décrit comment graver un CD-R/CD-RW.

#### **2 Entrer en veille**

**Appuyez sur la touche [SRC].** Sélectionnez l'affichage "STANDBY".

#### **3 Entrer en mode menu Appuyez sur la touche [MENU] pendant au moins 1 seconde.**

"MENU" est affiché.

**4 Sélectionner le mode téléchargement Poussez la molette de commande sur [**4**] ou** [**▶▶**]].

Sélectionnez l'affichage "DISP Data Download".

- **5 Passer en mode de téléchargement Appuyez sur la molette de commande pendant au moins 1 seconde.** "File Check!!" est affiché.
- **6 Sélectionner les fichiers à télécharger Poussez la molette de commande sur [**4**] ou** [▶▶|].
- **7 Commencer le téléchargement Appuyez sur la molette de commande pendant au moins 1 seconde.**

"Downloading" est affiché. Lorsque le téléchargement prend fin, l'indication "Finished Download" s'affiche.

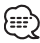

• Le téléchargement d'images peut prendre jusqu'a 20 minutes.

Quantité Niveau de dégradés

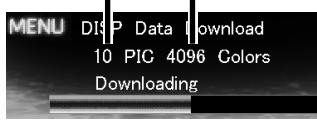

# **Annulation du téléchargement**

**Appuyez sur la touche [MENU].**

**8 Quitter le mode de téléchargement Appuyez sur la touche [MENU].**

# {⊞}

- Ne pas utiliser cet appareil lorsque le message "Downloading" est affiché, ceci afin d'éviter que les données soient endommagées.
- Le nombre de fichiers pouvant être téléchargés. - Fond d'écran : 1 fichier
- Lorsqu'un nouveau fond d'écran est téléchargé, il vient écraser le fond d'écran actuel. Il est impossible de supprimer les images téléchargées.
- Les images téléchargées peuvent être utilisées pour l'affichage.

<Partie graphique/ Commutation d'affichage d'analyseur de spectre> (page 18) <Sélection du fond d'écran> (page 19)

• Lorsqu'il est impossible de télécharger des images dans cet appareil, il est possible que ce soit à cause d'un problème de méthode d'écriture de CD-R/CD-RW.

Veuillez-vous référer à l'URL http://www.kenwood. net-disp.com, et gravez à nouveau le CD-R/CD-RW.

# Fonction du disque ACDrive

### **Index voix**

Vous pouvez régler l'annonce pendant la lecture du disque ACDrive.

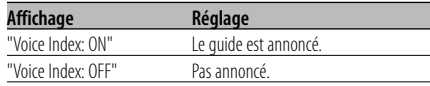

#### En mode CD

# **Affichage de la version du microprogramme avec la fonction ACDrive**

Vous pouvez afficher la version de microprogramme ACDrive.

- **1 Sélectionner le mode d'affichage version microprogramme Poussez la molette de commande sur [**4**] ou** [▶▶]. Sélectionnez l'affichage "ACD F/W Version".
- **2 Afficher la version du microprogramme ACDrive**

**Poussez la molette de commande sur [FM] ou [AM].**

#### En mode CD

# **Affichage d'identifiant unique**

Vous pouvez afficher le numéro de série pour chaque produit.

**1 Sélectionner le mode d'affichage identifiant unique**

**Poussez la molette de commande sur [**4**] ou** [**▶▶**]].

Sélectionnez l'affichage "ACD Unique ID".

#### **2 Afficher l'identifiant unique**

**Poussez la molette de commande sur [FM] ou [AM].**

#### En mode de veille

# **Réglage du mode de démonstration**

Règle le mode de démonstration.

**1 Sélectionner le mode de démonstration Poussez la molette de commande sur [**4**] ou** [▶▶|].

Sélectionnez l'affichage "DEMO Mode".

**2 Régler le mode de démonstration Appuyez sur la molette de commande pendant au moins 2 secondes.**

Chaque fois que l'on appuie sur la touche pendant au moins 2 secondes, le mode de démonstration change comme indiqué cidessous.

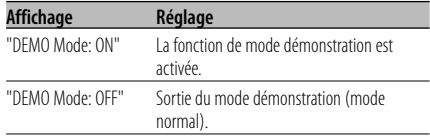

#### En mode DAB

# **Menu ajouté pour DAB**

Lorsque vous connectez le tuner DAB, le menu suivant s'affiche :

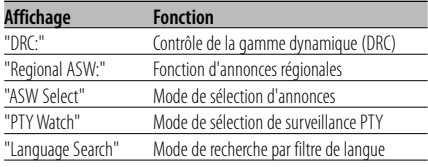

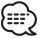

• Pour des détails concernant les éléments de menu, reportez-vous au manuel d'instructions du tuner DAB.

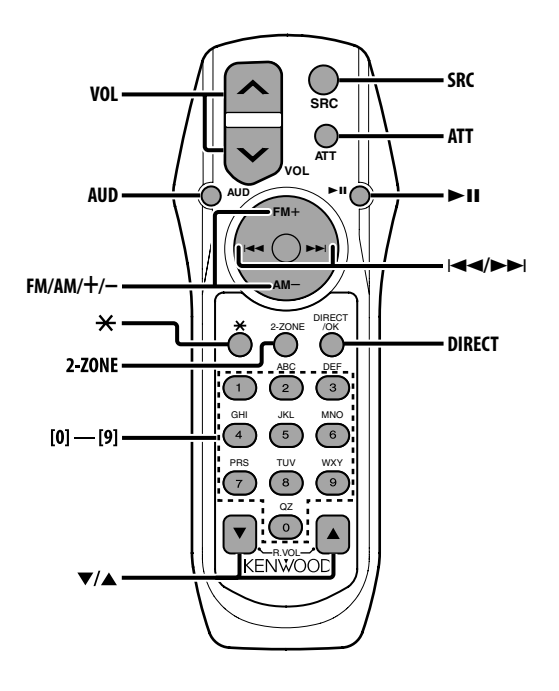

# **Recharger et remplacer la pile**

Utiliser deux piles format "AA".

Faire coulisser le couvercle tout en l'appuyant vers le bas pour l'enlever comme indiqué sur l'illustration.

Introduire les piles en prenant soin de bien aligner les pôles + et –, en suivant l'illustration située à l'intérieur du boîtier.

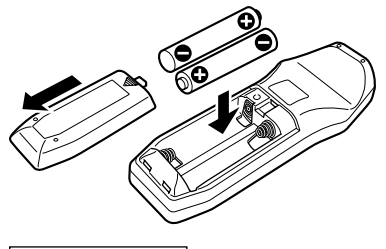

#### 2**AVERTISSEMENT**

• Rangez les piles non utilisées hors de portée des enfants. Contactez un docteur immédiatement si la pile est avalée.

• Ne posez pas la télécommande sur des endroits chauds tels que le tableau de bord.

# **Opérations de base**

#### **Touches [VOL]**

Règle le volume.

#### **Touche [SRC]**

Chaque fois que l'on appuie sur la touche, la source change.

Pour connaître l'ordre de changement de la source, Reportez-vous à la section <Sélection de la source> (page 10).

#### **Touche [ATT]**

Baisse le volume rapidement. Lorsque l'on appuie de nouveau sur la touche, le volume revient à son niveau précédent.

#### **Touche [**✱ **]**

Règle l'angle de la façade.

# **Commande du son**

#### **Touche [AUD]**

Sélectionne l'élément audio pour le réglage.

#### **Touches [VOL]**

Règle l'élément audio.

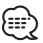

- Reportez-vous à <Commande du son> (page 11) pour connaître la marche à suivre, comme les procédures de commande audio, etc.
- Uniquement la sélection et le réglage de l'article audio basic peuvent être effectués avec la télécommande. La sélection et le réglage de l'élément détail audio ne peuvent être effectués.

# **Système double zone**

#### **Touche [2-ZONE]**

A chaque fois qu'on appuie sur la touche, "2ZONE" de <Réglage audio> (page 11) est activé ou désactivé.

#### **Touches [**5**]/ [**∞**]**

Règle le volume du canal arrière. Le canal arrière s'active quand le système double zone est activé.

# **En source tuner**

#### **Touches [FM]/ [AM]**

Sélectionnez la bande. Chaque fois que l'on appuie sur la touche [FM] la gamme d'onde commute entre FM1, FM2 et FM3.

#### **Touches [**4**]/ [**¢**]**

Syntonise vers le haut ou vers le bas sur la bande.

#### **Touches [0] — [9]**

Appuyez sur les touches [1] — [6] pour rappeler des stations pré-réglées.

#### **Touche [DIRECT]**

Sélectionne et annule le mode <Syntonisation à accès direct> (page 30).

#### **Touche [**38**]**

Sélectionne et annule le mode <PTY (Type de Programme)> (page 32).

# **En source disque**

#### **Touches [**4**]/ [**¢**]**

Déplacement avant/arrière entre Plage/Fichiers.

#### **Touches [+]/ [–]**

Déplacement avant/arrière entre Disque/Dossier.

#### **Touche [**38**]**

Chaque fois que l'on appuie sur cette touche, la chanson se met en pause ou en lecture.

#### **Touches [0] — [9]**

En <Recherche directe de plage/fichier> (page 34) et <Recherche directe de disque> (page 34), entrez le numéro de plage/fichier/disque.

# **En source tuner SIRIUS**

#### **Touche [FM]**

Sélectionner la bande préréglée.

#### **Touches [**4**]/ [**¢**]**

Rechercher les canaux par le haut ou par le bas.

#### **Touches [0] — [9]**

Appuyer sur les touches [1] — [6] pour rappeler les canaux présélectionnés.

#### **Touche [DIRECT]**

Sélectionne et annule le mode <Syntonisation à accès direct> (page 39).

#### **Touche [**≥**11**]

Active et annule le mode <Recherche de catégorie et de canal> (page 39).

### **En source radio HD**

#### **Touche [FM]**

Sélectionner la bande HD FM. Chaque fois que l'on appuie sur la touche [FM] la gamme d'onde commute entre HF1, HF2 et HF3.

#### **Touche [AM]**

Sélectionner la bande HD AM.

#### **Touches [**4**]/ [**¢**]**

Syntonise vers le haut ou vers le bas sur la bande.

#### **Touches [0] — [9]**

Appuyez sur les touches [1] — [6] pour rappeler des stations pré-réglées.

#### **En source DAB**

#### **Touche [FM]**

Commutation de bande préréglée. Chaque pression sur la touche [FM] commute d'un cran entre les bandes DB1, DB2 et DB3.

#### **Touche [AM]**

Commutation primaire/secondaire. Chaque pression sur la touche [AM] commute entre primaire/secondaire à l'intérieur des services.

#### **Touches [**4**]/ [**¢**]**

Commutation de service. Chaque pression sur la touche commute les services à l'intérieur de l'ensemble. Commutation de l'ensemble.

A chaque fois que l'on maintient la touche

appuyée pendant plus d'1 seconde, l'ensemble change.

#### **Touches [0] — [9]**

Appuyez sur les touches [1] — [6] pour rappeler les services préréglés.

# **Accessoires**

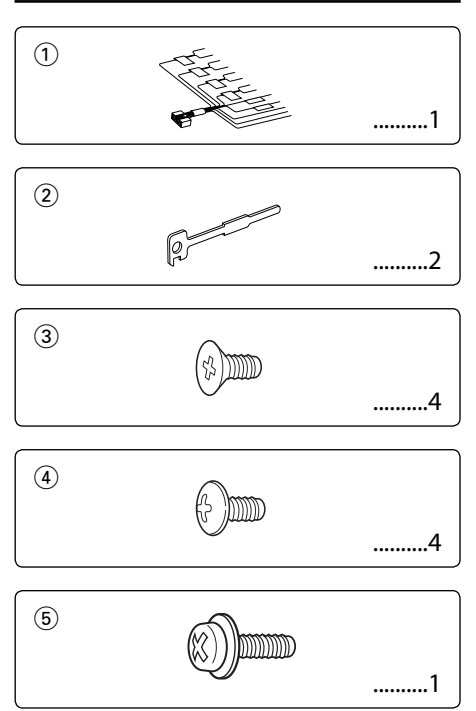

# **Procédure d'installation**

- 1. Pour éviter les courts-circuits, retirez la clef de contact et déconnectez la borne  $\ominus$  de la batterie.
- 2. Connectez le câble d'entrée et de sortie correct à chaque appareil.
- 3. Connectez les câbles de haut-parleur du faisceau de câbles.
- 4. Connectez les câbles du faisceau dans l'ordre suivant: masse, batterie, allumage.
- 5. Connectez le connecteur du faisceau de câbles à l'appareil.
- 6. Installez l'appareil dans votre voiture.
- 7. Reconnectez la borne  $\ominus$  de la batterie.
- 8. Appuyez sur la touche de réinitialisation.

# 2**AVERTISSEMENT**

Si vous connectez le câble d'allumage (rouge) et le câble de batterie (jaune) au châssis de la voiture (masse), vous risquez de causer un court-circuit qui peut provoquer un incendie. Connectez toujours ces câbles à la source d'alimentation de la boîte à fusible.

- ハ • Si l'appareil n'est pas allumé (ou s'il est allumé mais qu'il s'éteint immédiatement), le câble de l'enceinte peut avoir un court-circuit ou il est rentré en contact avec le châssis du véhicule et la fonction de protection a été activée. Par conséquent, vérifiez le câble de l'enceinte.
- Si l'allumage de votre voiture n'a pas de position ACC, connectez le câble d'allumage à une source d'alimentation qui peut être mise sous et hors tension avec la clef de contact. Si vous connectez le câble d'allumage à une source d'alimentation constante, comme un câble de batterie, la batterie risque de se décharger.
- Si la console est équipée d'un couvercle, assurez-vous d'installer l'appareil de façon à ce que la façade ne touche pas le couvercle lors de la fermeture ou de l'ouverture.
- Si un fusible saute, assurez-vous d'abord que les câbles n'ont pas causé de court-circuit puis remplacez le vieux fusible par un nouveau de même valeur.
- Isolez les câbles non-connectés avec un ruban de vinyle ou d'un autre matériel similaire. Pour éviter les courts-circuits, ne retirez pas non plus les capuchons à l'extrémité des câbles non-connectés ou des prises.
- Connectez séparément chaque câble d'enceinte à la borne correspondante. L'appareil peut être endommagé si le câble négatif  $\ominus$  pour une des enceintes ou le câble de masse entre en contact avec une partie métallique du véhicule.
- Quand deux haut-parleurs seulement sont connectés au système, connectez les câbles soit aux prises de sortie avant, soit aux prises de sortie arrière (c.a.d. ne mélangez pas l'avant et l'arrière). Par exemple, si vous connectez le  $c$ âble  $\bigoplus$  du haut parleur de gauche à une prise de sortie avant, ne connectez pas le câble  $\ominus$  du haut-parleur droit à la prise de sortie arrière.
- Après avoir installé l'appareil, vérifiez si les lampes de frein, les indicateurs, les clignotants, etc. de la voiture fonctionnent correctement.
- Monter l'unité de façon à ce que l'angle de montage soit de 30˚ ou moins.

# **Connexion des câbles aux bornes**

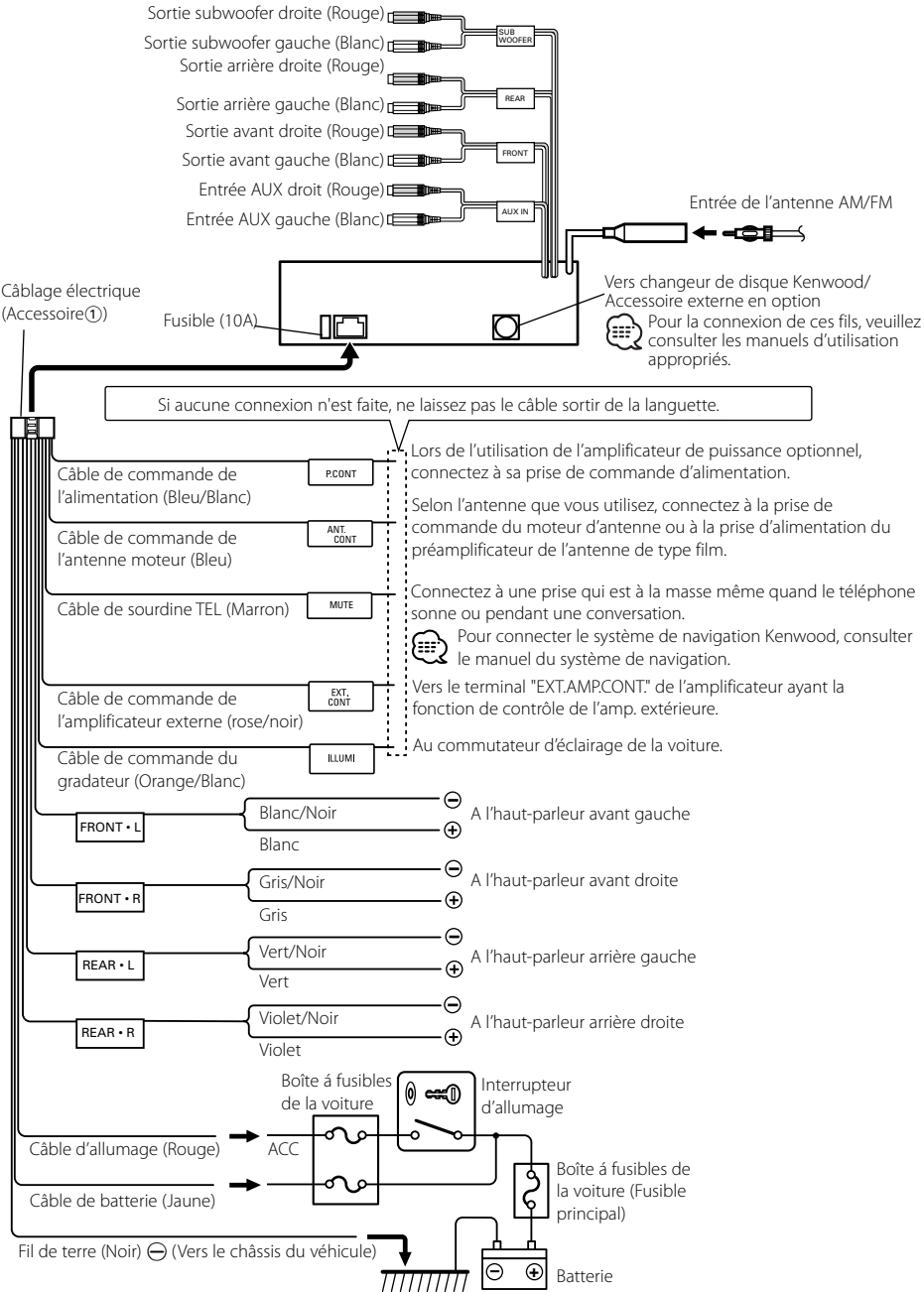

# **Voitures non-japonaise Voitures japonaise**

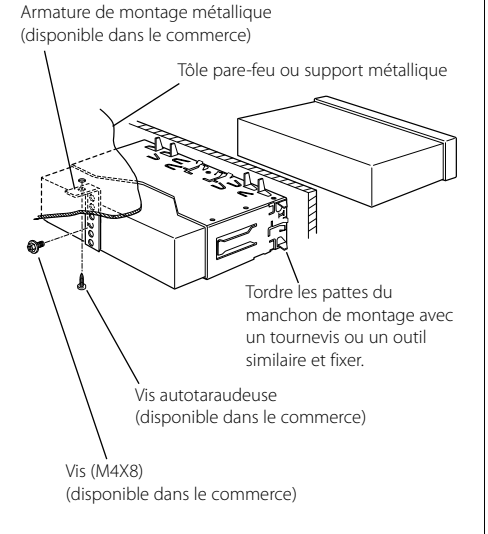

- {≕
- Assurez-vous que l'appareil est solidement installé. Si l'appareil est instable, il risque de mal fonctionner (par ex. le son risque de sauter).

- **1** Référez vous à la section <Retrait du cadre en caoutchouc dur> (page 61) puis retirez le cadre en caoutchouc dur.
- **2** Alignez les creux de l'appareil (deux de chaque côté) avec le support de montage du véhicule et fixez l'appareil avec les vis accessoires.

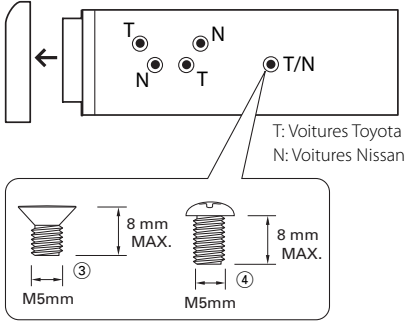

Accessoire<sup>(3)</sup>...pour les voitures Nissan Accessoire<sup>(4</sup>)...pour les voitures Toyota

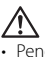

- Pendant l'installation, n'utilisez aucune autres vis que celles fournies. L'utilisation de vis différentes pourrait endommager l'appareil.
- L'appareil risque d'être endommagé si un tournevis ou un outil similaire est utilisé avec une force excessive pendant le montage.

# **Vissage de la façade sur l'appareil**

Si vous souhaitez fixer la façade sur l'appareil principal de façon qu'elle ne tombe pas, vissez-la avec la vis dans le trou montré ci-dessous.

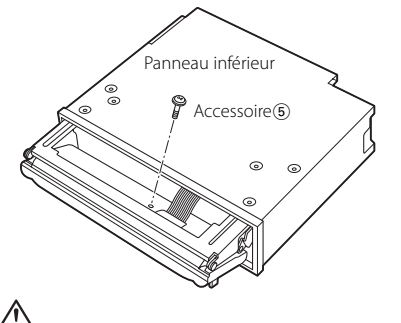

• Ne jamais insérer les vis dans d'autres trous que ceux spécifiés individuellement pour chacune. Si vous les insérez dans un autre trou, elles peuvent se contracter et causer des dommages aux parties mécaniques à l'intérieur de l'unité.

# **Retrait du cadre en caoutchouc dur**

**1** Engagez les broches de saisie sur l'outil de retrait et retirez les deux verrous du niveau supérieur. Soulevez le cadre et tirez-le vers l'avant comme indiqué sur la figure.

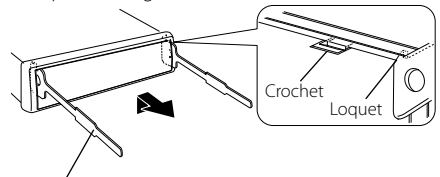

Accessoire 2 Outil de démontage

**2** Lorsque le niveau supérieur est retiré, retirez les deux emplacements inférieurs.

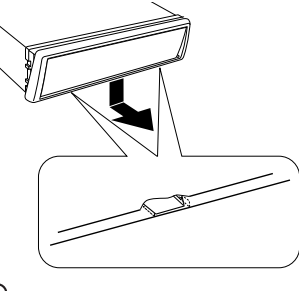

{≕}

• Le châssis peut être également retiré à partir du côté arrière de la même façon.

# **Retrait de l'appareil**

- **1** Référez vous à la section <Retrait du cadre en caoutchouc dur> (page 61) puis retirez le cadre en caoutchouc dur.
- **2** Retirez la vis (M4 × 8 mm) sur le panneau arrière.
- **3** Insérez les deux outils de retrait profondément
	- dans les fentes de chaque côté, comme indiqué. Vis (M4X8)

(disponible dans le commerce)

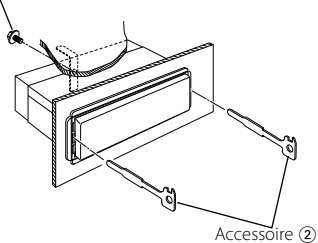

Outil de démontage

**4** Poussez l'outil de retrait vers le bas tout en appuyant, et retirez à moitié l'appareil.

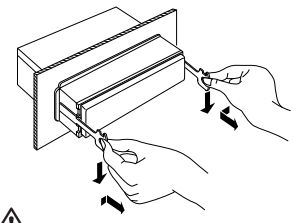

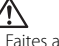

- Faites attention de ne pas vous blesser avec les loquets de l'outil de démontage.
- **5** Sortez l'appareil entièrement avec les mains, en faisant attention de ne pas le faire tomber.

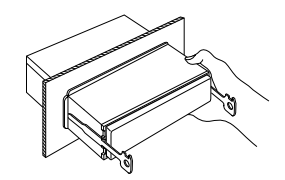

Ce qui peut apparaître comme un mauvais fonctionnement de votre appareil n'est peut être que le résultat d'une mauvaise opération ou d'une mauvaise connexion. Avant d'appeler un centre de service, vérifiez d'abord dans le tableau suivant les problèmes possibles.

# **Généralités**

#### **? L'appareil ne se met pas sous tension.**

- $\overline{\mathbf{V}}$  Le fusible a grillé.
	- ☞ Après avoir vérifié qu'il n'y a pas de courtcircuits dans les câbles, remplacez le fusible par un de la même valeur.
- ✔ Le fil d'enceinte a un court-circuit ou touche le châssis du véhicule, et par conséquent la fonction de protection est activée.
	- ☞ Disposez ou isolez le câble d'enceinte correctement et appuyez sur la touche de réinitialisation.

#### **? Impossible de commuter sur une source.**

- ✔ Aucun support média n'est inséré.
	- ☞ Effectuez les réglage pour le support média que vous souhaitez écouter. S'il n'y a aucun support média dans cet appareil, il est impossible de commuter les sources.
- ✔ Le changeur de disque n'est pas connecté.
	- ☞ Connectez le changeur de disque. Si le changeur de disque n'est pas connecté à sa borne d'entrée, il est impossible de commuter l'appareil sur une source de disque externe.

#### **? La mémoire est effacée quand le contact est mis.**

- ✔ Les câble de batterie et d'allumage ne sont pas connectés correctement.
	- ☞ Connectez le câble correctement en vous référant à la section <Connexion des câbles aux bornes>.

#### **? La fonction de sourdine TEL ne fonctionne pas.**

- ✔ Le câble de sourdine TEL n'est pas connecté correctement.
	- ☞ Connectez le câble correctement en vous référant à la section <Connexion des câbles aux bornes>.

#### **? La fonction de sourdine TEL se met en service même si le câble de sourdine TEL n'est pas connecté.**

- ✔ Le câble de sourdine TEL touche une partie métallique de la voiture.
	- ☞ Eloignez le câble de sourdine TEL des parties métalliques de la voiture.

#### **? Aucun son ne peut être entendu, ou le volume est faible.**

- ✔ Les réglages du fader ou de l'équilibre sont réglés complètement d'un côté.
	- ☞ Centrer les réglages du fader et de la balance.
- Les câbles d'entrée/sortie ou le faisceau de câbles sont connectés incorrectement.
	- ☞ Reconnectez les câbles d'entrée/sortie et/ou le faisceau de câbles correctement. Voir la section sur la <Connexion des câbles aux bornes>.
- Les valeurs de décalage de volume sont faibles. ☞ Augmentez le décalage du volume en vous référant à la section <Réglage audio> (page 11).
- Le <Réglage de l'amplificateur intégrée> (page 47) est désactivé.
	- ☞ Activez-le.

#### **? Le son est de mauvaise qualité ou déformé.**

- ✔ Un câble de haut-parleur a peut être été pincé par une vis dans la voiture.
- ☞ Vérifiez la connexion des haut-parleurs. ✔ Les enceintes ne sont pas connectées correctement.
	- ☞ Reconnectez les câbles de haut-parleurs de manière que chaque prise de sortie soit connectée à un haut-parleur différent.

#### **? La tonalité de touche ne s'entend pas.**

- ✔ La sortie de préampli est en cours d'utilisation. ☞ La tonalité de touche ne peut être émise par le jack de préampli.
- **? Bien que la fonction de synchronisation d'horloge soit activée, celle-ci ne peut être réglée.**
	- ✔ La station RDS reçue n'envoie pas de données d'heure.
		- ☞ Syntonisez l'appareil sur une autre station RDS.

#### **? La fonction d'atténuation ne fonctionne pas.**

- ✔ Le fil d'atténuation n'est pas connecté correctement.
	- ☞ Vérifiez la connexion du fil d'atténuation.
- ✔ L' <Variateur de luminosité> (page 46) est désactivé.
	- ☞ Activez-le.

#### **? Le subwoofer n'émet aucun son ou un son différent.**

- ✔ Lorsque "2 ZONE" dans <Réglage audio> (page 11) est activé.
	- ☞ Désactivez "2 ZONE" dans <Réglage audio>.

#### **? Il n'y a pas d'effet de contrôle audio.**

L'élément FOCUS/ SRS 3D dans <Commande WOW> (page 15) n'a pas d'effet sur la sortie arrière. ☞ ---

- **? La commutation entre les modes d'affichage négatif et positif s'effectue automatiquement.**
	- La commutation entre les modes d'affichage négatif et positif s'effectue automatiquement afin de maintenir la luminosité initiale de l'affichage pendant une longue durée.
		- ☞ Vous pouvez sélectionner "Display N/P: POSI" comme indiqué dans <Réglage de l'inversement d'affichage> (page 47).

#### **Source tuner**

#### **? La réception radio est mauvaise.**

- ✔ L'antenne de la voiture n'est pas sortie. ☞ Sortez l'antenne complètement.
- Le câble de commande de l'antenne n'est pas connecté.
	- ☞ Connectez le câble correctement en vous référant à la section <Connexion des câbles aux bornes>.

#### **? La fréquence souhaitée ne peut être entrée avec la fonction de syntonisation directe Direct Access Tuning.**

- Une station qui ne peut être reçue a été saisie. ☞ Saisissez une station qui peut être reçue.
- Vous essayez d'entrer une fréquence avec des unités de 0,01 MHz. ☞ L'unité pour la bande FM est 0,1 MHz.

#### **? Le volume sonore n'est pas celui réglé pour l'information de circulation routière.**

- ✔ Le volume sonore réglé est inférieur au son du tuner.
	- ☞ Si le volume du tuner est plus élevé que le volume réglé, le volume sonore du tuner sera utilisé.

# **En source disque**

#### **? "AUX EXT" s'affiche sans réaliser le mode de commande de disque extérieur.**

- ✔ Un changeur de disque non reconnu est connecté.
	- ☞ Utilisez le changeur de disque mentionné dans la rubrique <Au sujet des lecteurs de CD/changeurs de disque connectés à cet appareil> (page 4) la section <Précautions de sécurité>.

#### **? Le disque spécifié n'est pas reproduit mais un autre est reproduit à sa place.**

- ✔ Le disque spécifié est très sale.
- ☞ Nettoyez le CD. Le disque a été inséré dans une autre fente que
- celle spécifiée. ☞ Ejectez le magasin et vérifiez le numéro du
- disque spécifié.
- Le disque est très rayé. ☞ Essayez un autre disque.

#### **? Le CD est éjecté aussitôt après être introduit.** ✔ Le CD est très sale.

☞ Nettoyez le CD en vous référant à la rubrique Nettoyage de CD de la section <A propos des CD> (page 7).

#### **? Impossible de retirer le disque.**

- ✔ La cause en est que plus de 10 minutes se sont écoulées depuis que le commutateur ACC du véhicule a été coupé.
	- ☞ Le disque ne peut être retiré que dans les 10 minutes suivant la mise hors tension du commutateur ACC. Si plus de 10 minutes se sont écoulées, remettez le commutateur ACC sous tension et appuyez sur la touche d'éjection.

#### **? Le disque ne s'insère pas.**

- ✔ Un disque est déjà chargé.
- ☞ Appuyez sur la touche [0] et retirez le disque.

#### **? La recherche directe ne peut être effectuée.**

✔ Une autre fonction est activée. ☞ Désactivez la lecture aléatoire ou les autres fonction.

### **? La recherche par piste ne peut pas être effectuée.**

- ✔ Pour la première ou la dernière chanson des disques.
	- ☞ Pour tous les disque, la recherche de piste ne peut pas être faite en sens inverse pour la première chanson ou en sens normal pour la dernière chanson.

# **En source de fichier audio**

### **? Impossible de lire un fichier audio.**

- ✔ Le support média est rayé ou sale.
	- ☞ Nettoyez le support media en vous référant à la rubrique Nettoyage de CD de la section <A propos des CD> (page 7).

### **? Le son saute lorsqu'un fichier audio est lu.**

- ✔ Le support média est rayé ou sale.
	- ☞ Nettoyez le support media en vous référant à la rubrique Nettoyage de CD de la section <A propos des CD> (page 7).
- L'enregistrement est de mauvaise qualité. ☞ Enregistrez de nouveau le support média ou utilisez un nouveau support.

#### **? La durée de plage du fichier audio n'est pas affichée correctement.**

- ✔ ---
	- ☞ Il se peut qu'elle ne soit pas affichée correctement en raison des conditions d'enregistrement du fichier audio.

#### **Source radio HD**

- **? Aucun son ne peut être entendu, ou le volume est faible.**
	- ✔ La station d'émission préréglée ne transmet pas dans le mode établi avec <Réglage du mode de réception> (page 50).
		- ☞ Veuillez régler <Réglage du mode de réception> sur "Auto".
	- ✔ En émission AM numérique, le mode de réception commute trop souvent entre stéréo et monaural.
		- ☞ Les conditions de réception sont mauvaises ou instables. Stéréo est choisi lorsque les conditions de réception sont bonne, et il passe à monaural lorsque les conditions deviennent mauvaises.
	- ✔ Le tuner radio HD est connecté à KCA-S210A ou à d'autres unités.
		- ☞ Connecter le tuner radio HD directement à cette unité.

#### **Les messages ci-dessous indiquent l'état de votre système.**

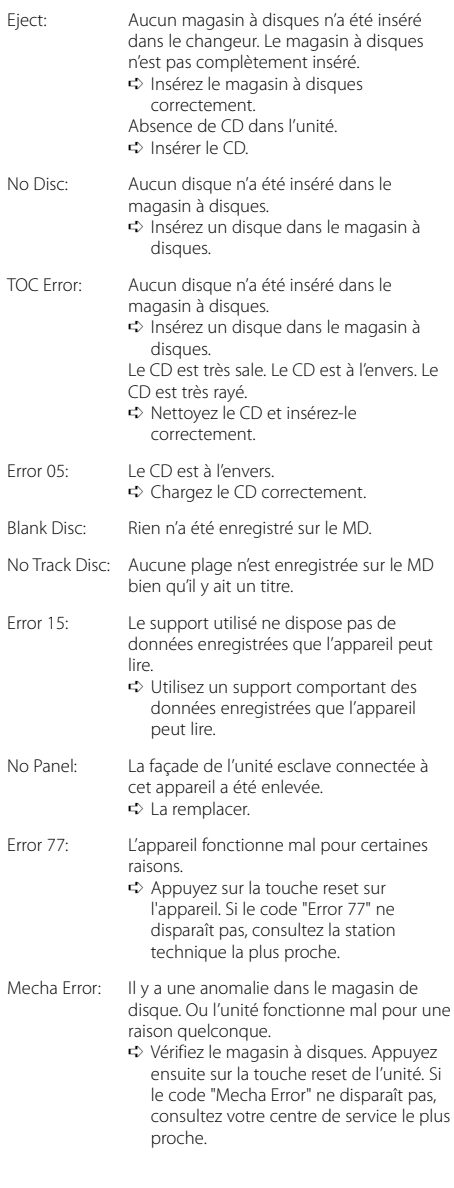

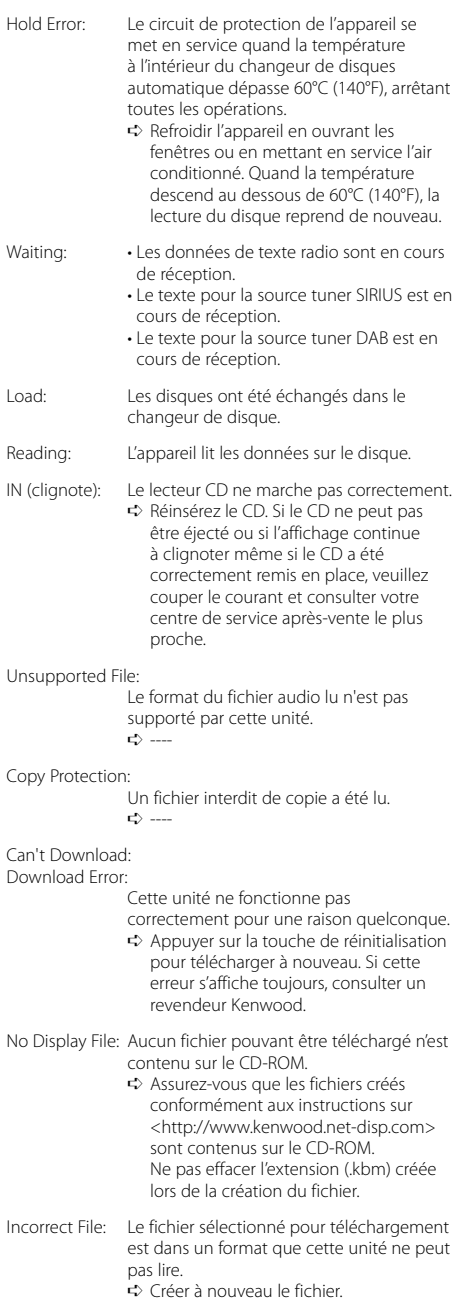

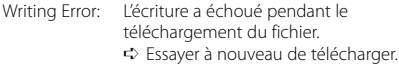

DEMO MODE: Le mode de démonstration a été sélectionné.<br>➾ Le <Réglage du mode de

démonstration> (page 53) est activée. Désactivez-le.

Les spécifications sont sujettes à changements sans notification.

#### **Section tuner FM**

Bande de fréquences (par pas de 200 kHz) : 87,9 MHz – 107,9 MHz Sensibilité utile (S/B = 30dB) : 9,3 dBf (0,8 μV/75 Ω) Sensibilité silencieuse (S/N = 50dB) : 15,2 dBf (1,6 μV/75 Ω) Réponse en fréquence (±3,0 dB) : 30 Hz – 15 kHz Taux de Signal/Bruit (MONO) : 70 dB Sélectivité (±400 kHz)  $\cdot$  > 80 dB Séparation stéréo (1 kHz) : 40 dB

#### **Section tuner AM**

Bandes de fréquences (par pas de 10 kHz) : 530 kHz – 1700 kHz Sensibilité utilisable (S/N = 20dB) : 28 dBμ (25 μV)

#### **Section Disque Compact**

Diodes laser : GaAlAs Filtre numérique (A/N) : 8 fois suréchantillonnage Convertisseur D/A : 1 Bit Vitesse de l'axe (fichier audio) : 1000 – 400 t/min. (CLV 2fois) Pleurage et scintillement : Non mesurables Réponse en fréquence (±1 dB) : 10 Hz – 20 kHz Distorsion harmonique totale (1 kHz) : 0,008% Taux de Signal/Bruit (1 kHz) : 110 dB Gamme dynamique : 93 dB Séparation de canaux : 96 dB Décodeur MP3 : Compatible avec le format MP3 1/2 Décodeur WMA : Compatible Windows Media Audio Décode AAC : Fichiers AAC-LC ".m4a"

#### **Section audio**

Puissance de sortie maximum  $\cdot$  50 W  $\times$  4 Pleine Puissance de Largeur de Bande (avec une DHT inférieure à 1%)  $\cdot$  22 W  $\times$  4 Action en tonalité Numéro de bande1: 60 – 200 Hz ±9 dB Numéro de bande2: 250 – 1k Hz ±9 dB Numéro de bande3: 1,25k – 4k Hz ±9 dB Numéro de bande4: 5k – 16k Hz ±9 dB Niveau de préamplification/charge (pendant le mode CD) : 5000 mV/10 kΩ Impédance de pré-sortie :  $\leq 80 \Omega$ 

#### **Entrée auxiliaire**

Réponse en fréquence (±1 dB) : 20 Hz – 20 kHz Tension maximum d'entrée  $\cdot$  1200 mV Impédance d'entrée : 100 kΩ

#### **Généralités**

Tension de fonctionnement (entre 11 et 16V) : 14,4 V Courant absorbé  $\cdot$  10 A Dimensions d'installation ( $L \times H \times P$ ) : 182 x 50 x 155 mm  $7-3/16 \times 2-1/16 \times 6-1/10$  pouce Poids : 3,64 lbs (1,65 kg)

# **KENWOOD**